М. Э. Абрамян

# **Упражнения по дисциплине «Современные методы и средства обработки информации»**

# **Содержание**

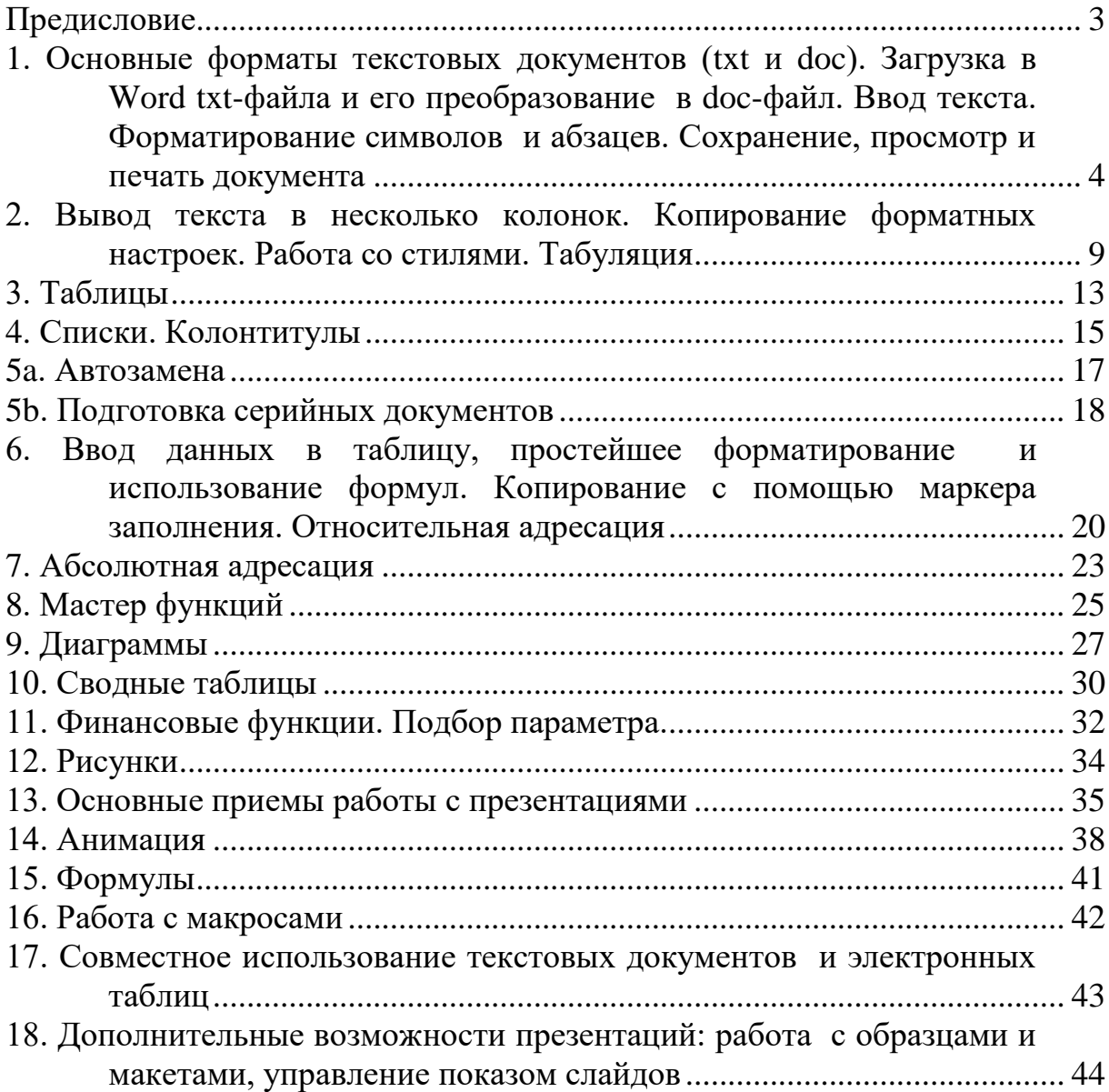

# <span id="page-2-0"></span>**Предисловие**

Учебное пособие содержит формулировки 90 упражнений по трем разделам курса «Информационно-коммуникационные технологии»:

- подготовка текстовой документации (Microsoft Word),
- обработка данных в табличных процессорах (Microsoft Excel),
- подготовка рисунков и презентаций (Microsoft Word и Microsoft PowerPoint).

В конце формулировки каждого упражнения (кроме упражнений из дополнительных тем 15–18) указывается количество баллов за его выполнение.

# <span id="page-3-0"></span>**1. Основные форматы текстовых документов (txt и doc). Загрузка в Word txt-файла и его преобразование в doc-файл. Ввод текста. Форматирование символов и абзацев. Сохранение, просмотр и печать документа**

**W1-1**. Преобразовать текст из файла w1-1-0.txt, содержащего текст без форматных настроек, к стандартному виду документа Word (см. образец). Преобразованный текст сохранить в файле w1-1.docx. (3 балла)

# **ИНФОРМАТИКА**

Информатика - это техническая наука, систематизирующая приемы создания, хранения, обработки и передачи информации средствами электронно-вычислительной техники, а также принципы функционирования этих средств и методы управления ими.

Из этого определения видно, что информатика очень близка к технологии, поскольку отвечает на вопрос «как?». Поэтому не случайно предмет, изучением которого занимается информатика, нередко называют «информационной технологией» или «компьютерной технологией».

Важным в нашем определении является то, что у информатики есть как бы две стороны. С одной стороны, она занимается изучением устройств и принципов действия средств вычислительной техники, а с другой стороны - систематизацией приемов и методов работы с программами, управляющими этой техникой.

ИНФОРМАТИКА

 Информатика - это техническая наука, систематизирующая приемы создания, хранения, обработки и передачи информации средствами электронновычислительной техники, а также принципы функционирования этих средств и методы управления ими.

 Из этого определения видно, что информатика очень близка к технологии, поскольку отвечает на вопрос "как?". Поэтому не случайно предмет, изучением которого занимается информатика, нередко называют "информационной технологией" или "компьютерной технологией".

 Важным в нашем определении является то, что у информатики есть как бы две стороны. С одной стороны, она занимается изучением устройств и принципов действия средств вычислительной техники, а с другой стороны систематизацией приемов и методов работы с программами, управляющими этой техникой.

**W2-1**. Создать два варианта визитной карточки (см. образец) и сохранить их в файле w2-1.docx. (2 балла)

-------------------. . . . . . . . . . . . . . . .

#### Бендер Остап Ибрагимович

Директор заготовительной конторы «Рога и копыта» г. Черноморск, ул. Пушкинская, 24, офис 2 тел. 12-34-56  $\phi$ akc 65-43-21

БЕНДЕР ОСТАП ИБРАГИМОВИЧ Директор заготовительной конторы «Рога и копыта» г. Черноморск, ул. Пушкинская, 24, офис 2 тел. 12-34-56 Факс 65-43-21

**W2-2**. Отформатировать двумя способами по образцу рецепт, записанный в текстовом файле w2-2-0.txt, и сохранить отформатированный текст в новом файле w2-2.docx. (2 балла)

Бульон с сельдереем

На 2-2,5 л прозрачного бульона -100 г корня сельдерея, 1 морковь, 1 корень петрушки.

Поставить варить мясной прозрачный бульон. Спустя 1-1,5 ч. после того, как он закипит, добавить очищенные морковь, петрушку, корень сельдерея и варить до готовности овощей.

Готовый бульон процедить, разлить в бульонные чашки и подавать с гренками или пирожками.

Бульон с сельдереем

На 2-2,5 л прозрачного бульона -100 г корня сельдерея,<br>1 морковь,<br>1 корень петрушки.

Поставить варить мясной прозрачный бульон. Спустя 1-1,5 ч. после того, как он закипит, добавить очищенные морковь, петрушку, корень сельдерея и варить до готовности овощей.

> Готовый бульон процедить, разлить в бульонные чашки и подавать с гренками или пирожками.

#### **Дополнительные задания**

**W2-3**. Набрать и отформатировать текст по образцу, сохранить отформатированный документ в файле w2-3.docx. (1 балл)

```
disk диск, дисковое запоми-
нающее устройство
    hard ~ жесткий диск
    logical ~ логический диск
    master ~ эталонный диск
    (с которого делаются
    копии)
    virtual ~ виртуальный
    диск (часть оперативной
    памяти, которую опера-
    ционная система исполь-
    зует как сверхбыстрый
    дисковый накопитель)
```
**W2-4**. Набрать и отформатировать текст по образцу, сохранить отформатированный документ в файле w2-4.docx. (1 балл)

#### РАК И ГУСЬ

Я. Козловский

Раку гусь твердил одно: — Ты ударь клешней о дно Инаберегиз реки Вылезь, мудрость изреки! Я послушать выйду, рак... Ракответил: — Вы дурак!

**W2-5**. Набрать и отформатировать текст по образцу, сохранить отформатированный документ в файле w2-5.docx. (1 балл)

> ПОВЕСТИ ПОКОЙНОГО ИВАНА ПЕТРОВИЧА БЕЛКИНА

> > Г-жа Простакова То, мой батюшка, он еще сызмала к историям охотник. Скотинин Митрофан по мне.

> > > Недоросль

#### ОТ ИЗДАТЕЛЯ

Взявшись хлопотать об издании Повестей И. П. Белкина, предлагаемых ныне публике, мы желали к оным присовокупить жизнеописание покойного автора и тем отчасти удовлетворить справедливому любопытству любителей отечественной словесности.

**W2-6**. Набрать и отформатировать текст по образцу, сохранить отформатированный документ в файле w2-6.docx. (1 балл)

#### АЛОЭ ТАБЛЕТКИ (TABULETTAE ALOES ABDUCTAE)

Показания к применению. В комплексном лечении прогрессируюи ей близорукости по 1 таблетке 3-4 раза в день за 15-20 мин. до еды. Курс лечения - 1 мес.; через 3-6 мес. курс лечения повторяется.

> Форма выпуска: таблетки по 0,05 г, покрытые оболочкой; в упаковке - 20 штук.<br>Условия хранения: в сухом, прохладном месте. Срок годности: 3 года.

# <span id="page-8-0"></span>**2. Вывод текста в несколько колонок. Копирование форматных настроек. Работа со стилями. Табуляция**

**W3-1**. Отформатировать по образцу текст телевизионной программы, записанный в файле w3-1-0.txt, и сохранить отформатированный текст в новом файле w3-1.docx. (2 балла)

#### 8.00, 10.00, 12.00, 16.00 - Сегодня

- **8.15** «Голубое дерево»
- 9.10 Сериал «Неприкасаемые»
- **10.20** Путешествие натуралиста
- $10.50 Pv$ блевая зона
- 11.20 «Полундра». Семейная игра
- 12.30 Служба спасения
- 13.00 <u>«Нью-Йорк, Нью-Йорк»</u> <u>(США)</u>
- 16.25 Большие родители

# 16.55 - Независимое расследование

- 17.50 Сериал «Она написала убийство»
- 19.00 Сегодня
- 19.35  $-$  «Caxapa» (CIIIA)
- 21.45 Программа на бис. «Куклы»
- 22.00 Сегодня
- 22.45 Сериал «Неприкасаемые»
- 23.50 «Мелкий бес» (Россия)
- 01.40 Программа передач на завтра

**W3-2**. Набрать текст и отформатировать его по образцу. При форматировании использовать новые стили: «Фильм», «Год», «Режиссер» и «Премии». Сохранить отформатированный документ в новом файле w3-2.docx. (2 балла)--------------------------------------

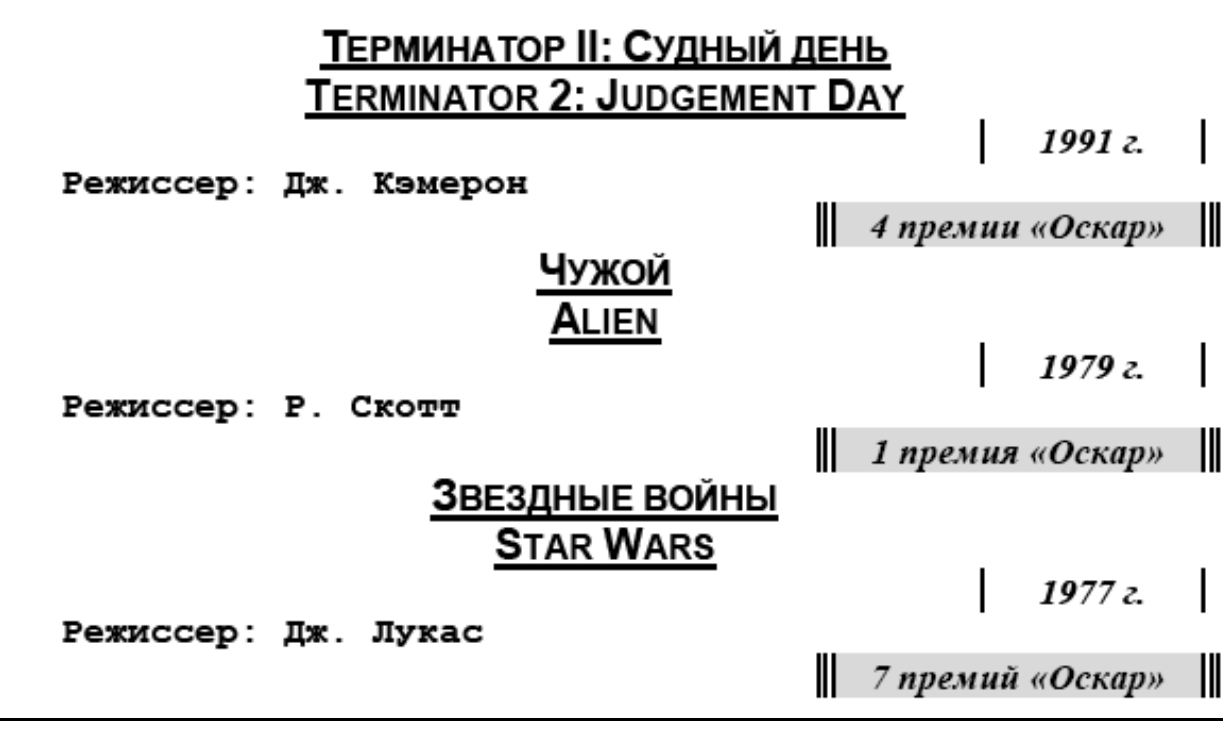

**W4-1**. Набрать и отформатировать двумя способами по образцу сводку погоды. Сохранить полученный текст в файле w4-1.docx. (1 балл) 

| Дата  | Температура | Осадки | Ветер     |
|-------|-------------|--------|-----------|
| 1 мая | $+12$       | нет    | южный     |
| 2 мая | $+10$       | дождь  | восточный |
| 3 мая | $+11$       | нет    | нет       |
| 4 мая | $+8$        | нет    | северный  |
| 5 мая | $+7$        | дождь  | западный  |
|       |             |        |           |
| Дата  | Температура | Осадки | Ветер     |
| 1 мая | $+12$       | нет    | южный     |
| 2 мая | $+10$       | дождь  | восточный |
| 3 мая | $+11$       | нет    | нет       |
| 4 мая | $+8$        | нет    | северный  |
| 5 мая | $+7$        | дождь  | западный  |

**W4-2**. Набрать и отформатировать по образцу фрагмент анкеты. Сохранить полученный текст в файле w4-2.docx. (1 балл)

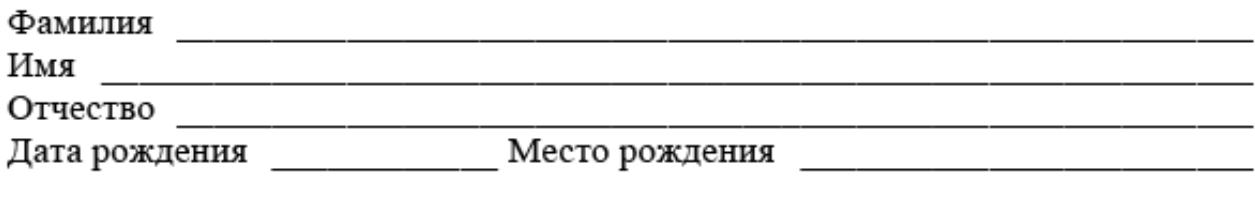

#### **Дополнительное задание**

**W4-3**. Создать бланк командировочного удостоверения, используя табуляцию с заполнителем, и сохранить бланк в файле w4-3.docx. (1 балл)

#### Командировочное удостоверение

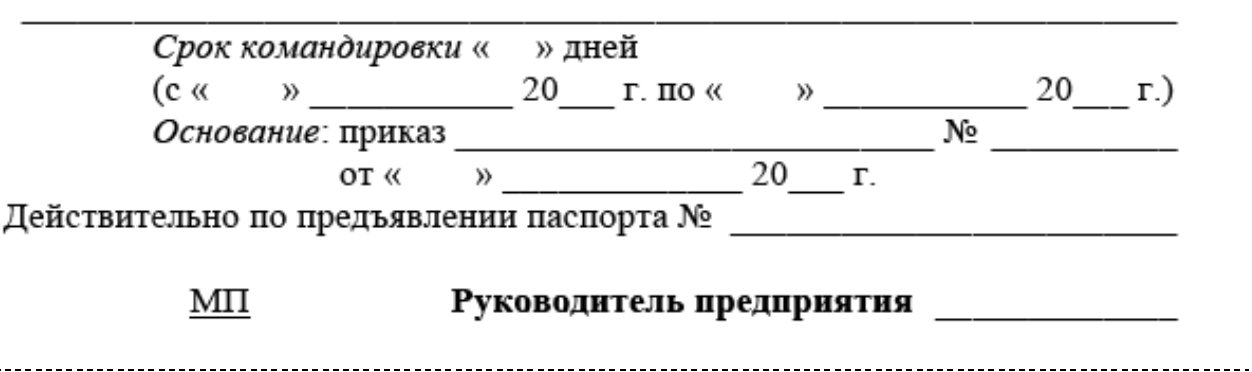

# <span id="page-12-0"></span>**3. Таблицы**

**W5-1**. Преобразовать ранее созданную сводку погоды (файл w4-1.docx) в таблицу по образцу и сохранить полученный текст в файле w5-1.docx. (1 балл) 

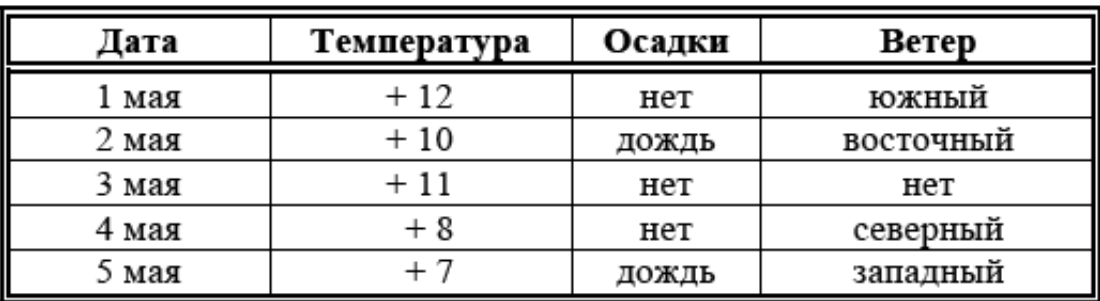

**W5-2**. Создать табличный бланк по образцу и сохранить результат в файле w5-2.docx. (1 балл) 

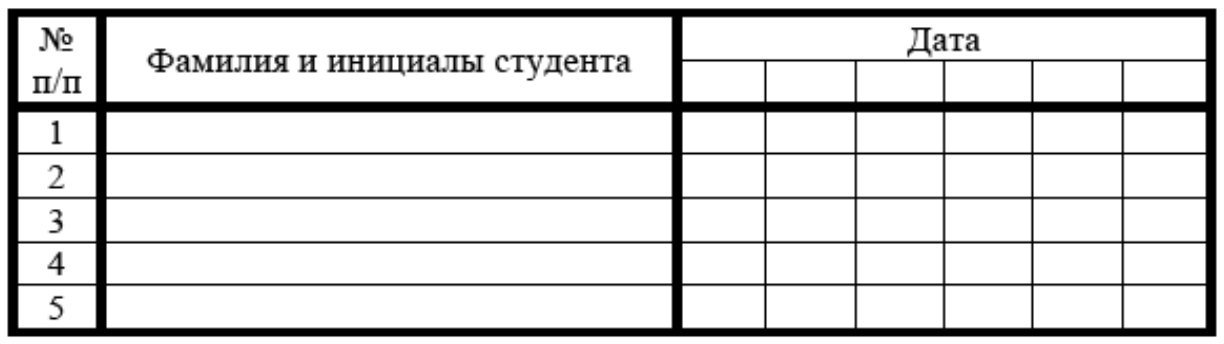

**W5-3**. Создать бланк с «шапкой» по образцу и сохранить результат в файле w5-3.docx. (1 балл)

Южный федеральный университет Юридический факультет

Северо-кавказский научный центр высшей школы

#### **Дополнительные задания**

**W5-4**. Создать таблицу по образцу и сохранить ее в файле w5-4.docx. (1 балл)

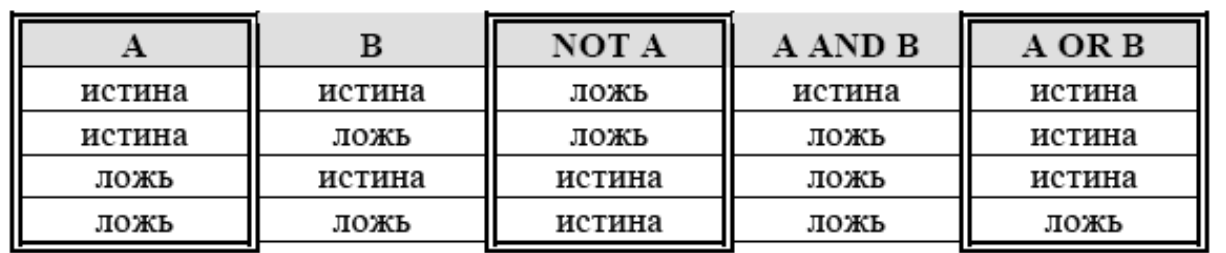

**W5-5**. Создать текст по образцу, используя таблицу без обрамления, и сохранить текст в файле w5-5.docx. (1 балл)

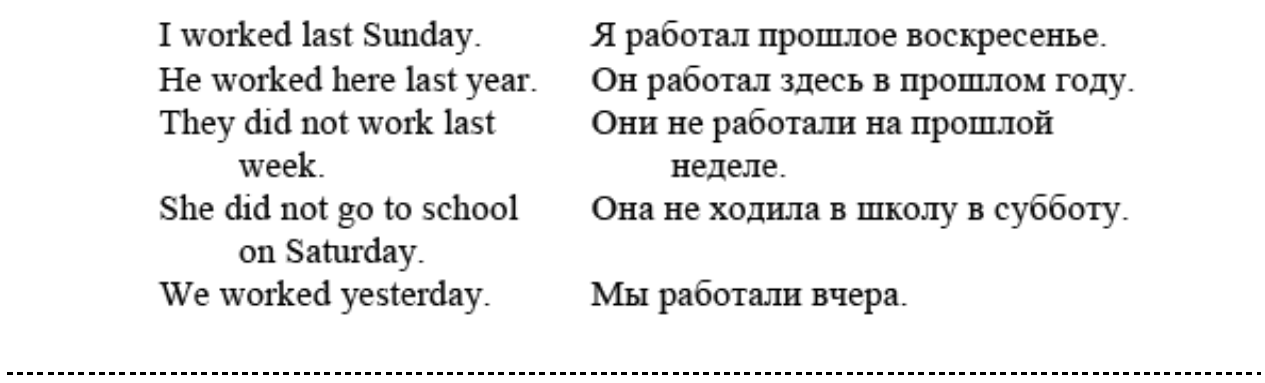

#### <span id="page-14-0"></span>**4. Списки. Колонтитулы**

**W6-1**. Набрать два варианта списка и сохранить полученный текст в файле w6-1.docx. (1 балл)

#### Маркированный список:

- $\bullet$  пункт А;
- $\bullet$  пункт Б;
- $\bullet$   $\pi$  v HKT B.

#### Нумерованный список:

- 1) ПУНКТ $A$ ;
- 2)  $\pi$ VHKT  $\overline{b}$ ;
- 3) пункт В.

**W6-2**. На основе текста, записанного в файл w6-2-0.txt, создать два варианта многоуровневого списка по образцу и сохранить полученные списки в файле w6-2.docx. (1 балла)

#### 1. Метод координат

- 1.1. Координаты вектора
- 1.2. Уравнения окружности и прямой
- 2. Соотношения между сторонами и углами треугольника
	- 2.1. Синус, косинус, тангенс угла
	- 2.2. Соотношения между сторонами и углами треугольника
- 3. Длина окружности и площадь круга
	- 3.1. Правильные многоугольники
	- 3.2. Длина окружности и площадь круга
- Глава I. Метод координат
	- 1. Координаты вектора
	- 2. Уравнения окружности и прямой
- Глава II. Соотношения между сторонами и углами треугольника
	- 1. Синус, косинус, тангенс угла
	- 2. Соотношения между сторонами и углами треугольника
- Глава III. Длина окружности и площадь круга
	- 1. Правильные многоугольники
	- 2. Длина окружности и площадь круга

**W7-1**. Подготовить фирменный бланк с «шапкой» по образцу. Чтобы при заполнении фирменного бланка «шапка» отображалась на всех страницах создаваемого документа, оформить «шапку» в виде верхнего колонтитула. Сохранить созданный бланк в файле w7-1.docx. (1 балл)

#### Заготовительная контора «Рога и Копыта»

г. Черноморск, ул. Пушкинская, 17, офис 2

Тел. 12-34-56

Факс 65-43-22

#### **Дополнительное задание**

**W7-2**. Дан текст большого размера, состоящий из трех глав и записанный в файле w7-2-0.docx. Добавить в текст каждой главы колонтитул, содержащий номер главы и номер страницы (см. образец). Установить номер первой страницы документа равным 3. Сохранить полученный документ в файле w7-2.docx. (1 балл)

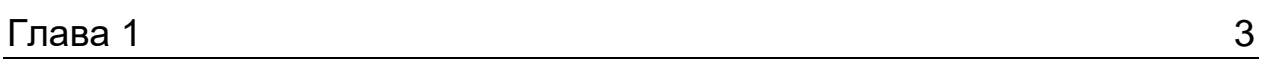

#### <span id="page-16-0"></span>**5a. Автозамена**

**W10-1**. Создать таблицу по образцу, используя автозамену, и сохранить ее в файле w10-1.docx. (1 балл)

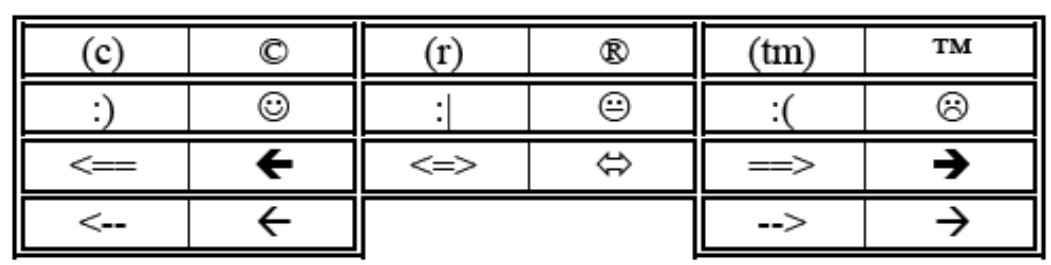

**W10-2**. Набрать текст по образцу, используя автозамену, и сохранить его в файле w10-2.docx. (1 балл)

В  $\triangle$  ABC  $\angle$  C = 90°, СМ — медиана треугольника. Найдите острые углы  $\triangle ABC$ , если  $\angle CMA = 42^{\circ}$ . Ответ:  $\angle A = 69^{\circ}$ ,  $\angle B = 21^{\circ}$ .

В  $\triangle$  ABC отрезок AD — биссектриса  $\angle A$ ,  $\angle$  DAC = 30°,  $\angle$  ADB = 80°. Найдите углы  $\triangle ABC$ . Ответ:  $\angle A = 60^\circ$ ,  $\angle B = 70^\circ$ ,  $\angle C = 50^\circ$ .

#### **Дополнительное задание**

**W10-3**. Набрать указанный текст, используя автозамену, и сохранить его в файле w10-3.docx. (1 балл)---------------------------------

Некоторые клавиатурные комбинации, используемые в программе Microsoft Word:

[F1] - вызов справки;

[Ctrl]+[F2] — предварительный просмотр документа;

[Ctrl]+[F6] — переход к следующему окну;

[Ctrl]+[Shift]+[F6] — переход к предыдущему окну;

[Alt]+[F4] — выход из программы;

[F10] — активизация ленты;

[Shift]+[F10] — вызов контекстного меню.

### <span id="page-17-0"></span>**5b. Подготовка серийных документов**

**W12-1**. Подготовить серию стандартных писем к клиентам, в которых вместо элементов, заключенных в угловые скобки, указывались бы данные каждого клиента из приведенного списка (таблицы). Список клиентов сохранить в файле w12-1-1.docx, шаблон серийных писем в файле w12-1-2.docx, а сами серийные письма — в файле w12-1-3.docx. (3 балла)

Список клиентов:

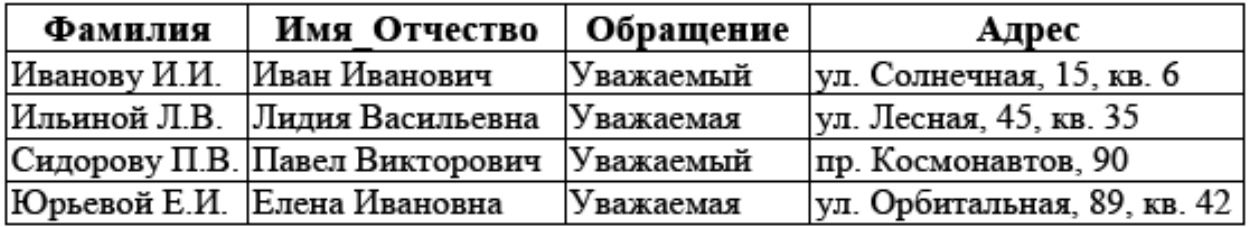

Шаблон серийного письма:

<Обращение> <Имя Отчество>!

Приглашаю Вас принять участие в праздновании пятилетнего юбилея фирмы «Информатика», постоянным клиентом которой Вы являетесь.

С уважением,

директор фирмы «Информатика»

П.П. Петров

Образец серийного письма:

Иванову И.И.<br>| ул. Солнечная ул. Солнечная, 15, кв. б

Уважаемый Иван Иванович!

Приглашаю Вас принять участие в праздновании пятилетнего юбилея фирмы «Информатика», постоянным клиентом которой Вы являетесь.

С уважением,

директор фирмы «Информатика»

П.П. Петров

#### **Дополнительное задание**

**W12-2**. Используя слияние, сформировать список литературы на основе приведенных в таблице исходных данных. Исходные данные сохранить в файле w12-2-1.docx, шаблон для элемента списка в файле w12-2-2.docx, а сам список — в файле w12-2-3.docx. (1 балл)

Исходные данные:

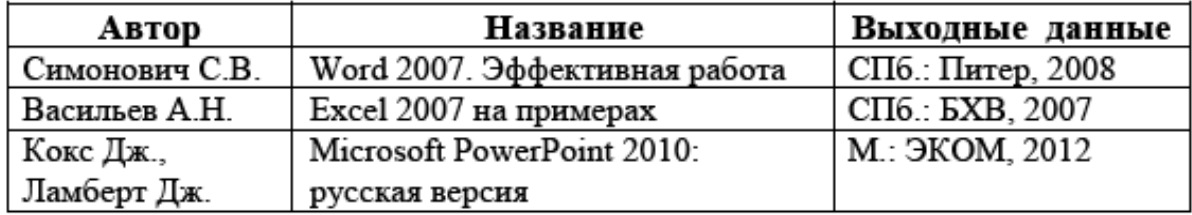

Шаблон элемента списка:

<Автор>  $\leq$ HA3BAHHE $>$ 

<Выходные данные>

Результирующий список:

#### Симонович С.В.

WORD 2007. ЭФФЕКТИВНАЯ РАБОТА

СПб.: Питер, 2008

#### Васильев А.Н.

EXCEL 2007 HA HPHMEPAX

СПб.: БХВ, 2007

#### Кокс Дж., Ламберт Дж.

MICROSOFT POWERPOINT 2010: РУССКАЯ ВЕРСИЯ

М.: ЭКОМ, 2012

# <span id="page-19-0"></span>**6. Ввод данных в таблицу, простейшее форматирование и использование формул. Копирование с помощью маркера заполнения. Относительная адресация**

**E1-1**. Подготовить по образцу таблицу, позволяющую найти корни квадратного уравнения ax<sup>2</sup>+bx+c=0 по коэффициентам a, b, c. Защитить созданную таблицу, оставив редактируемыми только ячейки с коэффициентами. Сохранить таблицу в файле e1-1.xlsx (лист «Квадратное уравнение») и протестировать ее на примерах. (3 балла)

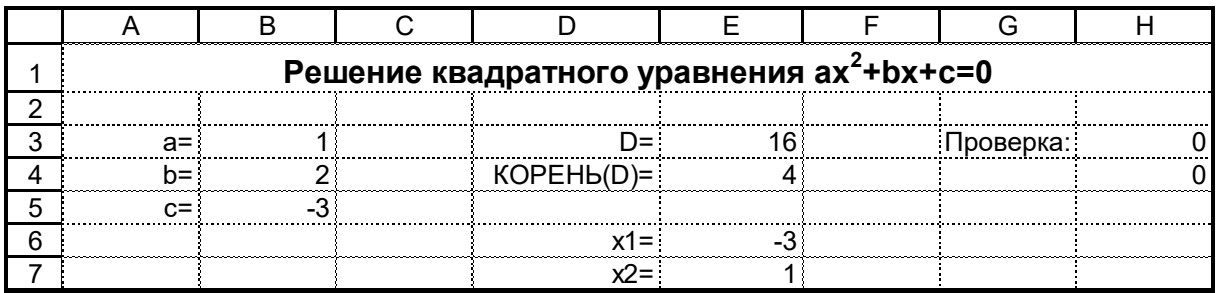

**E2-1**. Подготовить по образцу таблицу значений функции y = 4x – 3 на отрезке [0; 1] с шагом 0,1. Сохранить таблицу в файле e2-1.xlsx (лист «Функция»). (1 балл)

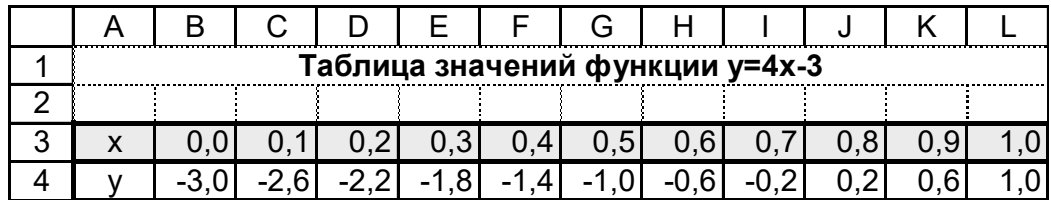

**E2-2**. Подготовить по образцу бланк счета, сохранить бланк в файле e2-2.xlsx (лист «Счет 1») и протестировать его на примерах (справа указан образец заполненного бланка). (2 балла)

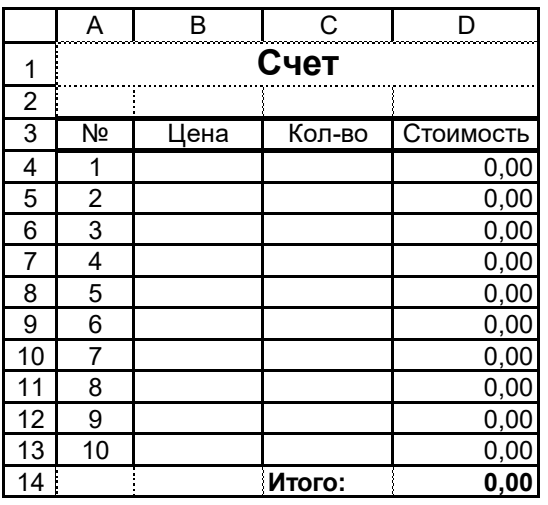

**Счет**

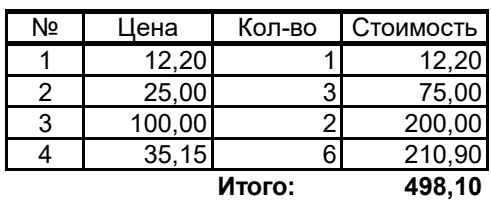

# **Дополнительные задания**

**E1-2**. Подготовить по образцу таблицу, позволяющую найти решение системы линейных уравнений с двумя неизвестными:

> $a_1x+b_1y=c_1$ ,  $a_2x + b_2y = c_2$ .

Защитить созданную таблицу, оставив редактируемыми только ячейки с коэффициентами  $a_1$ ,  $b_1$ ,  $c_1$ ,  $a_2$ ,  $b_2$ ,  $c_2$ . Сохранить таблицу в файле e1-2.xlsx (лист «Система уравнений») и протестировать ее на примерах. (1 балл)

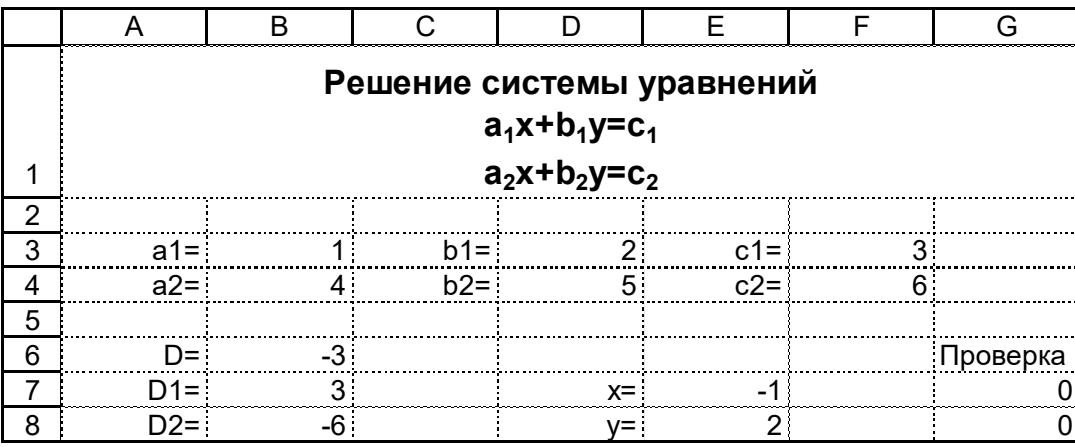

**E1-3**. Подготовить по образцу таблицу, позволяющую найти расстояние от точки с координатами  $(x_0, y_0)$  до прямой, заданной уравнением Ax+By+C=0. Защитить созданную таблицу, оставив редактируемыми только ячейки с коэффициентами прямой и координатами точки. Сохранить таблицу в файле e1-3.xlsx (лист «Расстояние от точки до прямой») и протестировать ее на примерах. (1 балл)

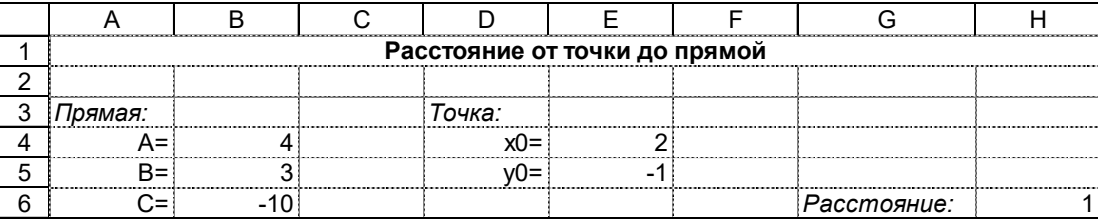

**E2-3**. Подготовить по образцу две таблицы: для пересчета температуры по шкале Цельсия (tº C) в температуру по шкале Фаренгейта (tº F) и обратно; сохранить таблицы в файле e2-3.xlsx (лист «Температура»). Температуры данных шкал связаны следующим соотношением:

$$
T_F=9/5\cdot T_C+32^{\circ},
$$

где *T<sup>F</sup>* — температура по Фаренгейту, а *T<sup>C</sup>* — температура по Цельсию. (1 балл)

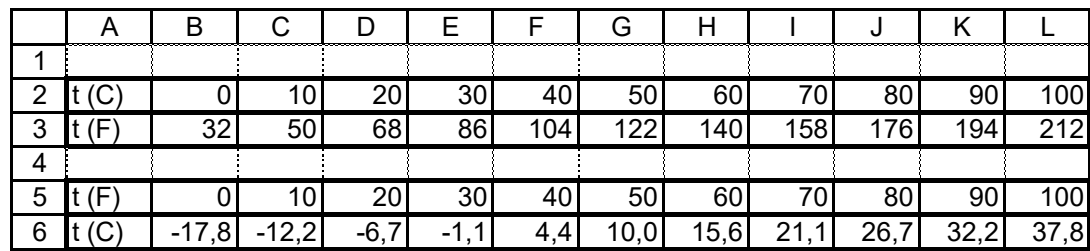

#### <span id="page-22-0"></span>**7. Абсолютная адресация**

**E3-1**. На основе таблицы значений функции  $y = 4x - 3$ , хранящейся в файле e2-1.xlsx (см. упражнение E2-1), создать таблицу значений функции  $y = a \cdot x - 3$  (а — параметр). Сохранить таблицу в существующем файле e2-1.xlsx на новом листе «Функция с параметром». Протестировать полученную таблицу при разных значениях параметра a. (1 балл)

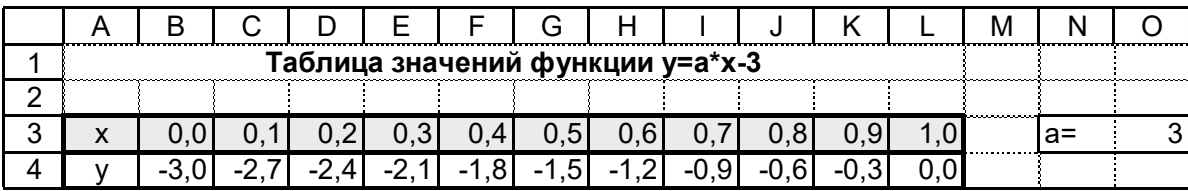

**E3-2**. Дополнить по образцу бланк счета, хранящийся в файле e2-2.xlsx (см. упражнение E2-2). Сохранить новый вариант бланка в существующем файле e2-2.xlsx на новом листе «Счет 2». Протестировать полученный бланк на примерах. (2 балла)

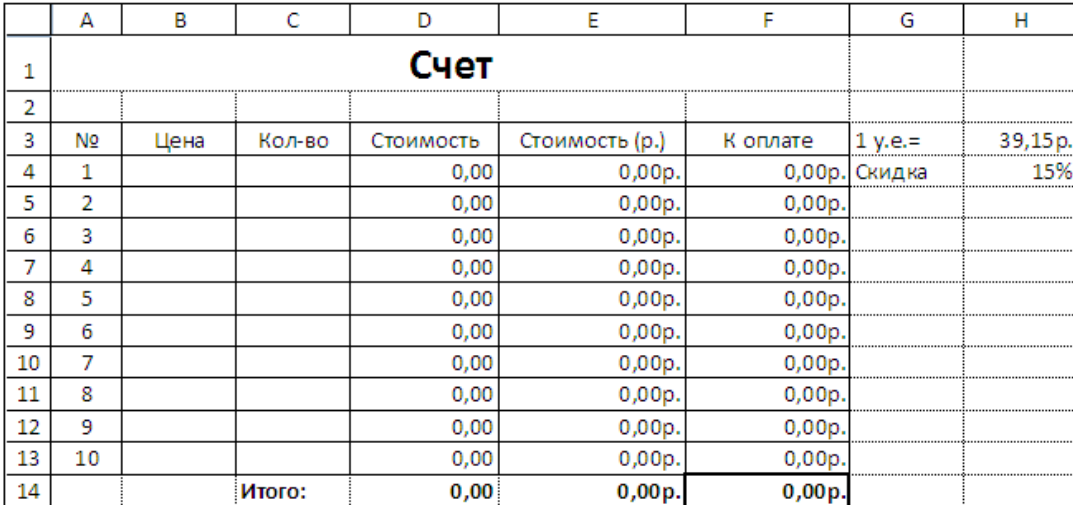

Счет

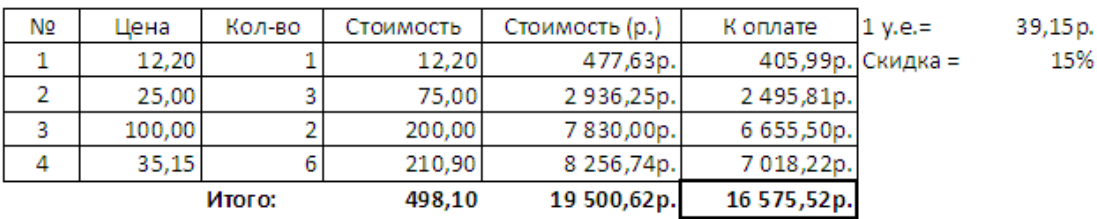

**E3-3**. Создать по образцу таблицу умножения чисел в диапазоне от 1 до 10. Сохранить созданную таблицу в файле e3-3.xlsx (лист «Таблица умножения»). (1 балл)

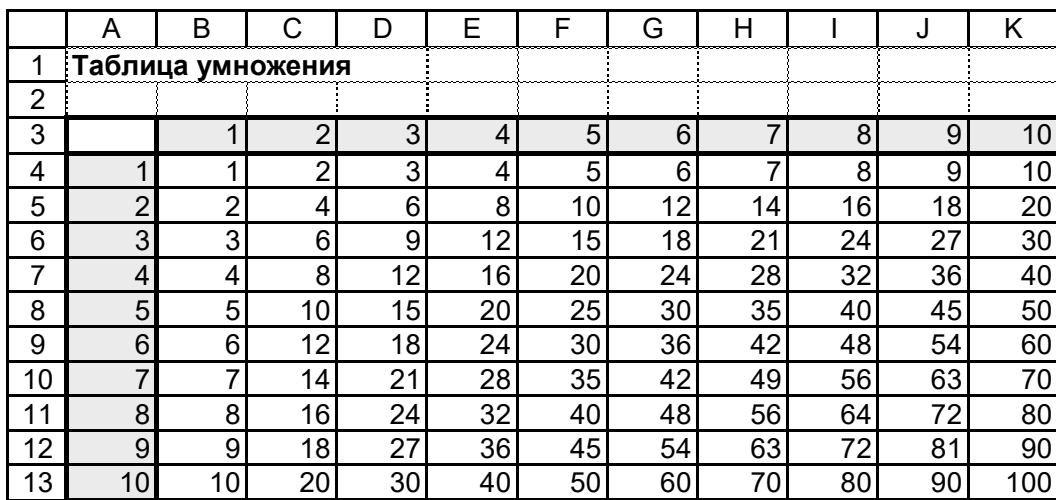

### **7. Дополнительные задания**

**E3-4**. Создать по образцу таблицу квадратов чисел в диапазоне от 0 до 99. Сохранить созданную таблицу в существующем файле e3-3.xlsx (лист «Таблица квадратов»). (1 балл)

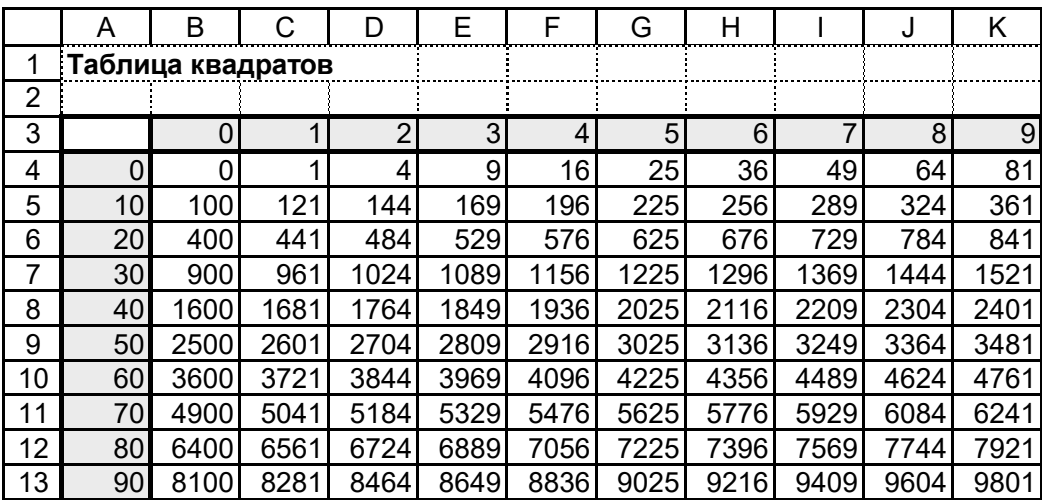

# <span id="page-24-0"></span>**8. Мастер функций**

**E4-2**. Выполнить статистическую обработку данных об успеваемости и посещаемости, содержащихся в файле e4-2-0.xlsx (исходные данные обведены жирной рамкой). Результирующую таблицу сохранить в новом файле e4-2.xlsx. (1 балл)

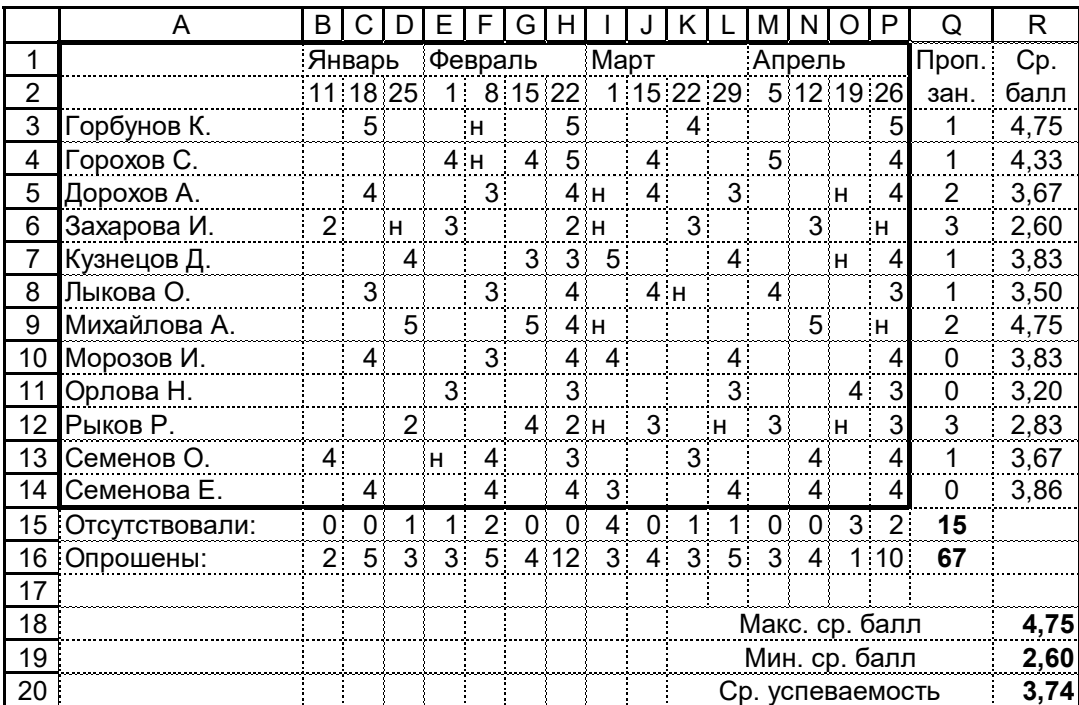

**E4-3**. Выполнить статистическую обработку данных о территории и населении, содержащихся в файле e4-3-0.xlsx (исходные данные обведены жирной рамкой). Результирующую таблицу сохранить в новом файле e4-3.xlsx. (1 балл)

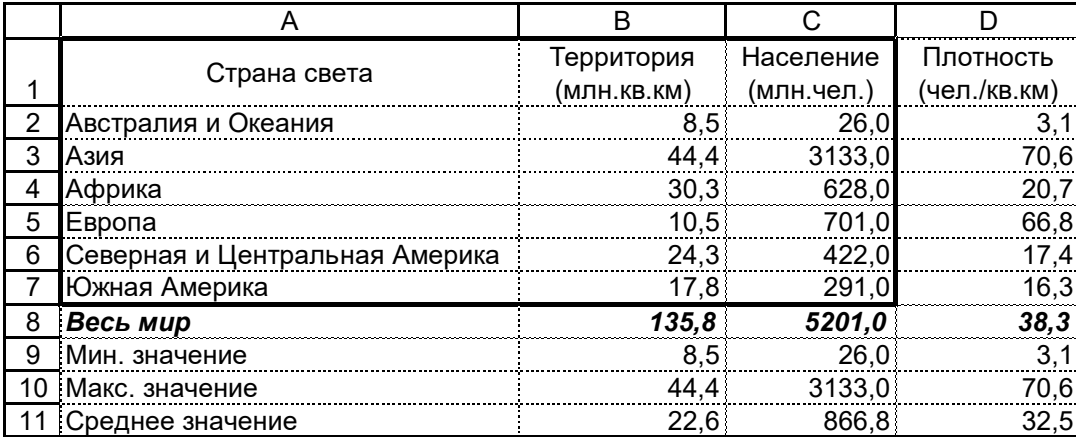

#### **8. Дополнительные задания**

**E4-4**. Выполнить статистическую обработку данных о результатах сдачи вступительных экзаменов, содержащихся в файле e4-4-0.xlsx (исходные данные обведены жирной рамкой). Результирующую таблицу сохранить в новом файле e4-4.xlsx. (1 балл)

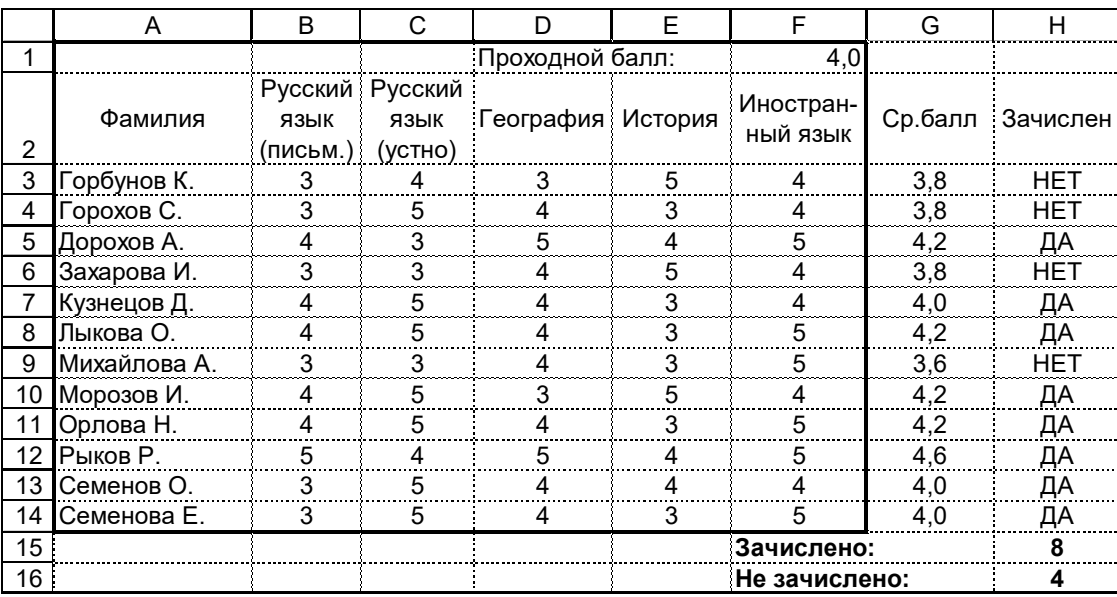

**E4-5**. Выполнить статистическую обработку данных о результатах экзаменационной сессии, содержащихся в файле e4-5-0.xlsx (исходные данные обведены жирной рамкой). Результирующую таблицу сохранить в новом файле e4-5.xlsx. (1 балл)

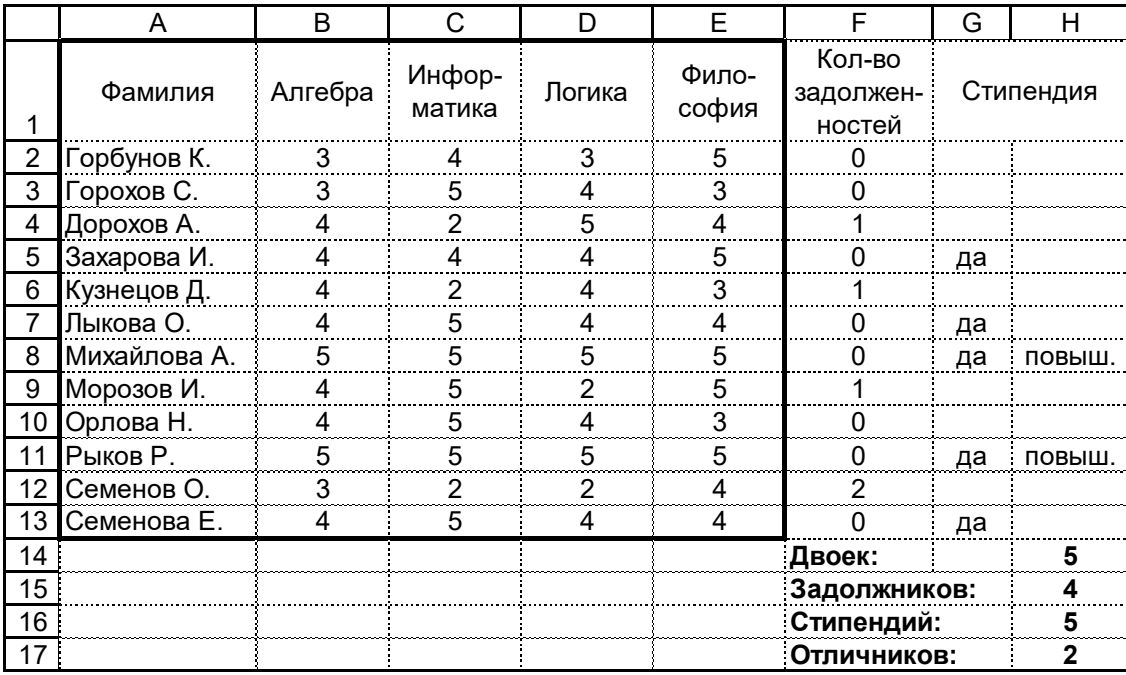

# <span id="page-26-0"></span>**9. Диаграммы**

**E5-1**. На основе данных о работе овощной базы, содержащихся в файле e5-1.xlsx на листе «2014 год», создать диаграмму по образцу. Сохранить созданную диаграмму в том же файле на том же листе. (1 балл)

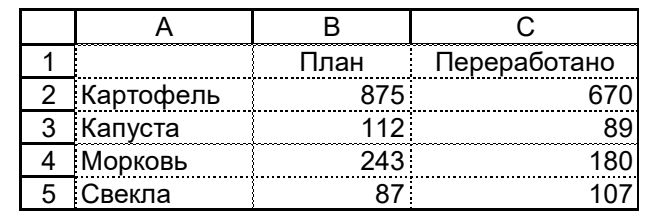

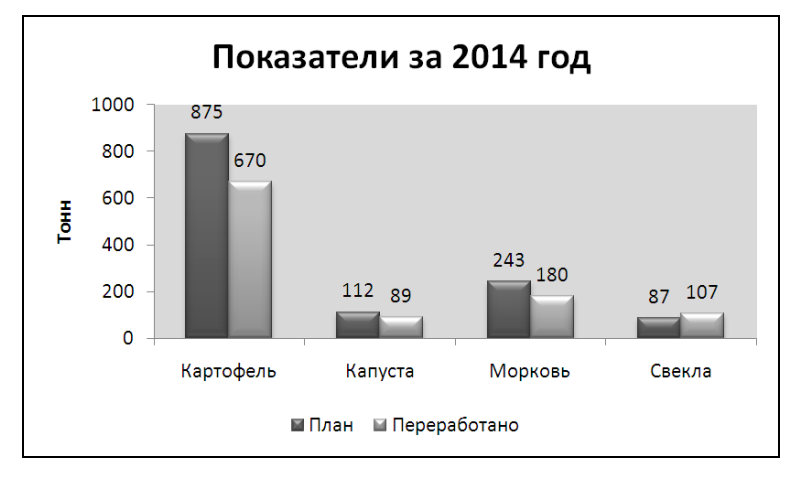

**E5-2**. Выполнить статистическую обработку данных, содержащихся в файле e5-1.xlsx на листе «2014 год» (исходные данные обведены жирной рамкой), и создать диаграмму по образцу. Сохранить созданную диаграмму в том же файле на новом листе «Гистограмма 1». (1 балл)

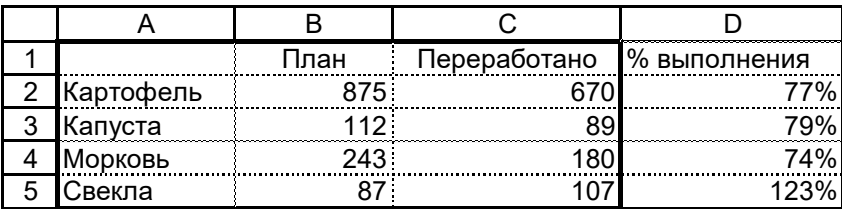

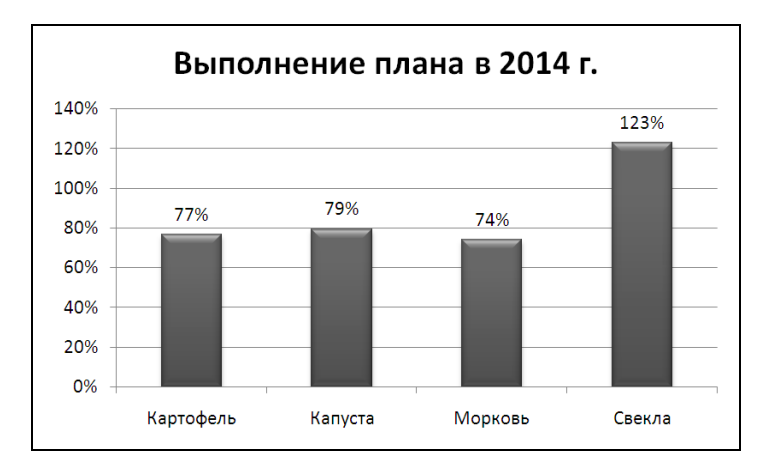

**E5-4**. На основе данных о работе овощной базы, содержащихся в файле e5-1.xlsx на листе «2014 год» (см. упражнение E5-1), создать круговую диаграмму по образцу. Сохранить созданную диаграмму в том же файле на специальном листе-диаграмме «Круговая диаграмма». (1 балл)

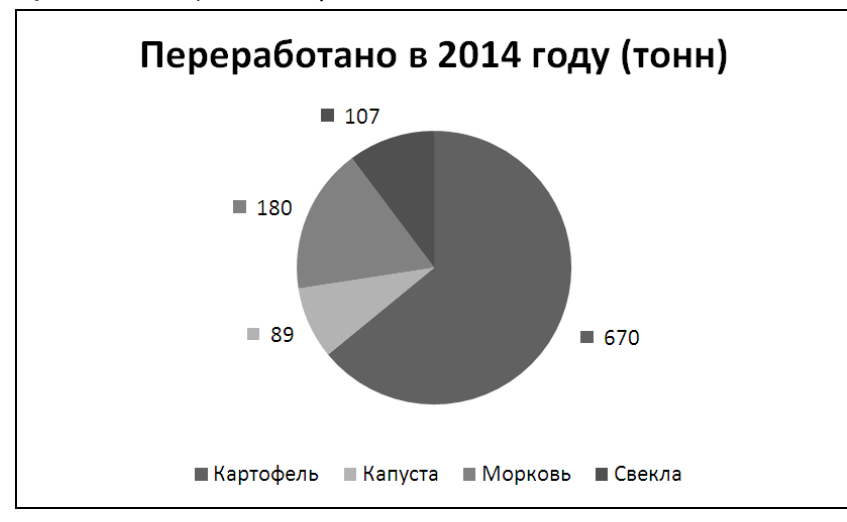

**E5-5**. На основе таблицы значений функции  $y = a \cdot x - 3$ , содержащейся в файле e2-1.xls на листе «Функция с параметром» (см. упражнение E3-1), построить график данной функции при a = 3. Сохранить созданный график в том же файле на том же листе. (1 балл)

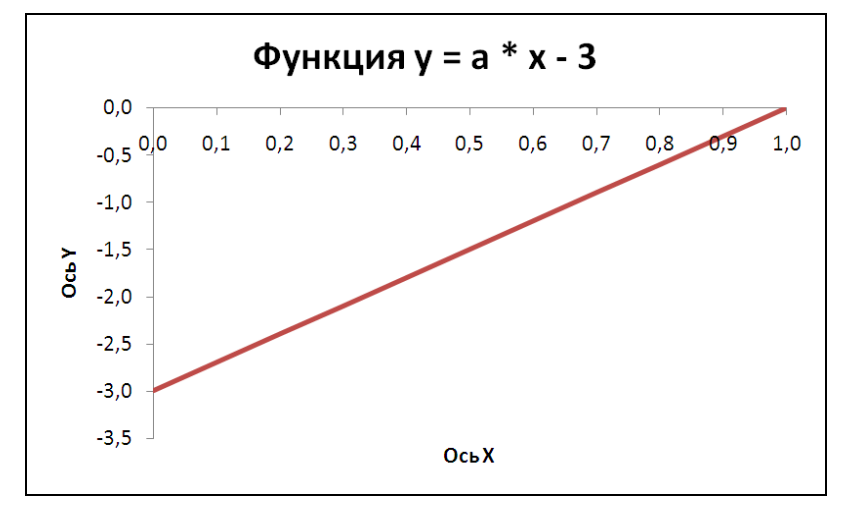

#### **9. Дополнительные задания**

**E5-3**. Выполнить статистическую обработку данных, содержащихся в файле e5-1.xlsx на листах «2012 год» и «2013 год» (исходные данные обведены жирной рамкой), и создать диаграмму по образцу. Сохранить созданную диаграмму в том же файле на специальном листе-диаграмме «Гистограмма 2». (1 балл)

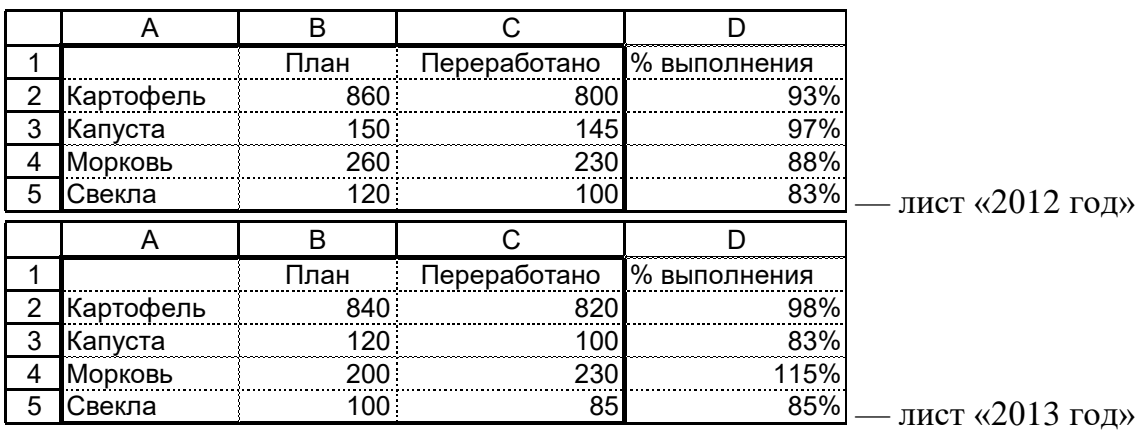

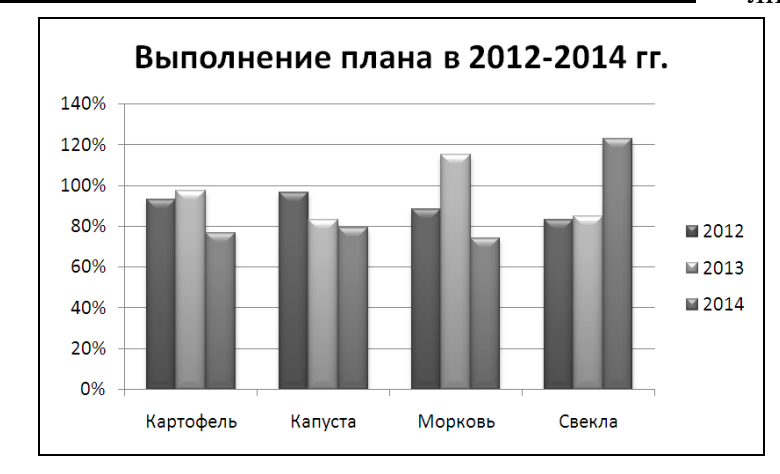

### <span id="page-29-0"></span>**10. Сводные таблицы**

- **E6-1**. На основе данных о работе трех магазинов, торгующих хлебобулочными изделиями (файл e6-1.xlsx), определить:
	- 1) выручку для каждого магазина;
	- 2) выручку от продажи изделий каждого наименования;
	- 3) общую выручку по всем магазинам;
	- 4) выручку от продажи сдобных изделий (рулет, калач, бублик) для каждого магазина;
	- 5) общую выручку от продажи сдобных изделий.

Для решения задачи дополнить исходную таблицу столбцом «Выручка» и воспользоваться сводной таблицей, которую разместить в том же файле на том же листе. (2 балла)

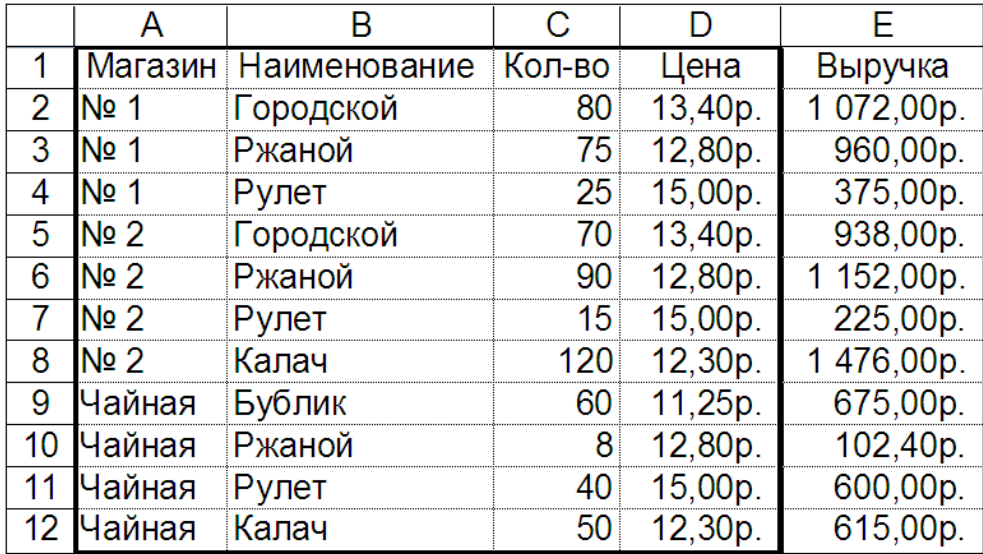

- **E6-3**. На основе данных о работе четырех туристических компаний в течение трех летних месяцев (файл e6-3.xlsx, листы «Июнь», «Июль», «Август») определить:
	- 1) количество туристов, выбравших определенный тур в каждой компании;
	- 2) количество туристов, обслуженных каждой компанией в каждом месяце;
	- 3) общее количество туристов, обслуженных в каждом месяце и в целом за лето;
	- 4) количество туристов, выбравших определенный тур в каждом месяце и в целом за лето;
	- 5) количество туристов, отдыхавших в России и за рубежом в каждом месяце и в целом за лето.

Для решения задачи использовать сводную таблицу, которую разместить в том же файле на отдельном листе «Сводная таблица». (2 балла)

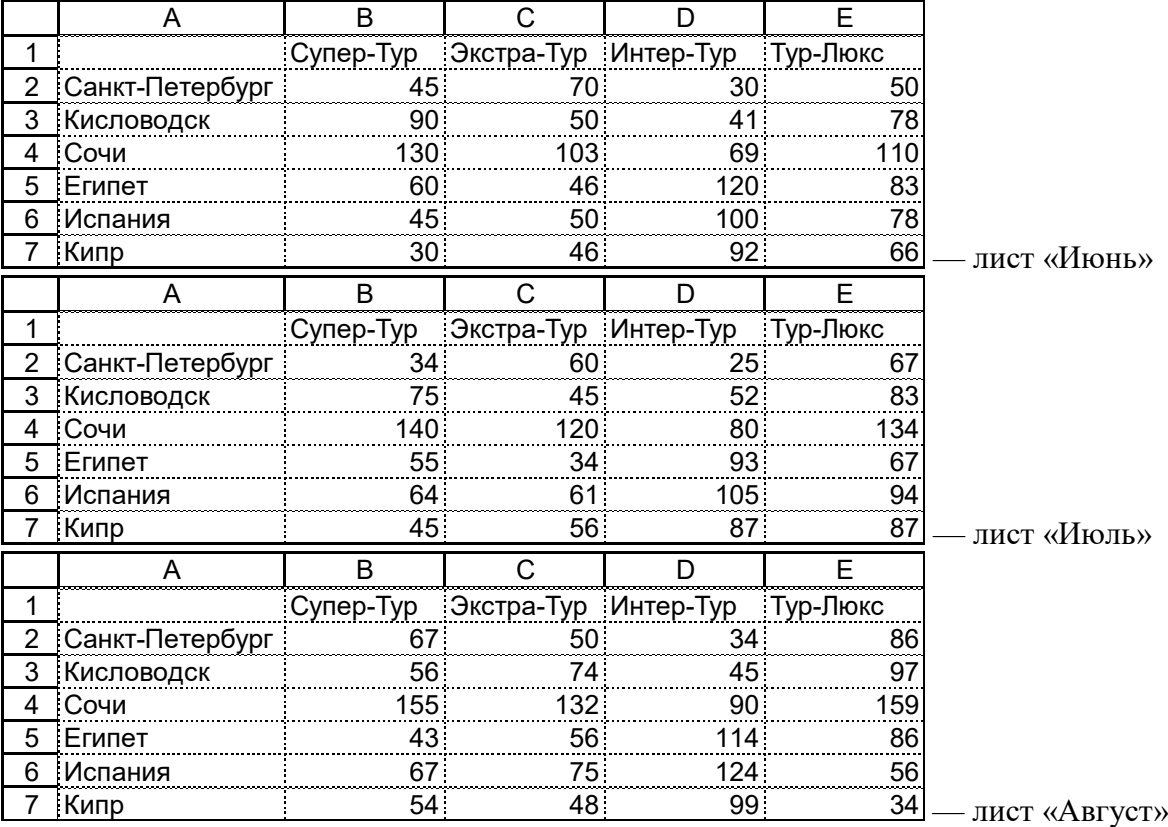

#### **10. Дополнительные задания**

- **E6-2**. На основе данных о работе трех магазинов, торгующих хлебобулочными изделиями (файл e6-1.xlsx — см. упражнение E6-1), определить:
	- 1) количество изделий, проданных в каждом магазине;
	- 2) общее количество проданных изделий каждого наименования;
	- 3) общее количество проданных изделий (всех наименований);
	- 4) количество сдобных изделий (рулет, калач, бублик), проданных в каждом магазине;
	- 5) общее количество проданных сдобных изделий.

Для решения задачи использовать сводную таблицу, которую разместить в том же файле на том же листе. (1 балл)

# <span id="page-31-0"></span>**11. Финансовые функции. Подбор параметра.**

- **E7-1**. Составить таблицу, показывающую размер банковского вклада по истечении k-го периода (k меняется от 1 до 10), если в конце каждого периода вклад увеличивается на фиксированную ставку. Ставку положить равной 5%. Рассмотреть две ситуации:
	- 1) вклад формируется в начальный момент внесением определенной суммы — *начального взноса* (1000 р.);
	- 2) в начале каждого периода вклад пополняется за счет внесения определенной суммы — *периодического платежа* (100 р.).

Созданную таблицу сохранить в файле e7-1.xlsx (лист «Инвестиция 1»). (2 балла)

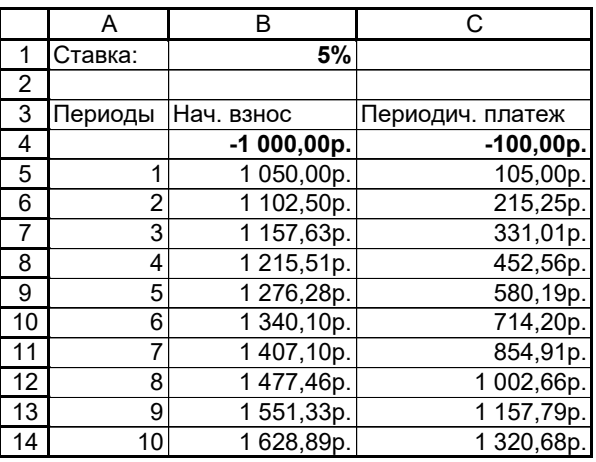

**E7-3**. Составить таблицу, показывающую размер вклада через указанное количество периодов при различных значениях процентной ставки и одинаковом начальном взносе. Результат сохранить в существующем файле e7-1.xlsx на листе «Инвестиция 2». (2 балла)

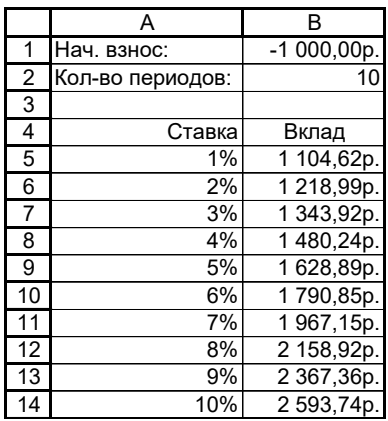

**E7-4**. Определить размер начального взноса, позволяющий через 10 периодов получить результирующий вклад, равный 1000 р., если процентная ставка равна 5%. Сохранить результаты расчетов в файле e7-4.xlsx на листе «Подбор параметра 1». (1 балл)

# **11. Дополнительные задания**

- **E7-2**. Дополнить таблицу, созданную в файле e7-1.xlsx (упражнение E7-1). Рассмотреть две новые ситуации:
	- 3) вклад формируется в начальный момент внесением начального взноса (1000 р.), а в начале каждого следующего периода пополняется за счет периодического платежа, равного 100 р.;
	- 4) вклад формируется в начальный момент внесением начального взноса (1000 р.), а в конце каждого периода вклад уменьшается на фиксированную величину (100 р.).

Созданную таблицу сохранить в том же файле e7-1.xlsx. По данным таблицы составить диаграмму, показывающую динамику изменения вклада в каждой из четырех рассмотренных ситуаций. Диаграмму разместить на том же листе. (1 балл)

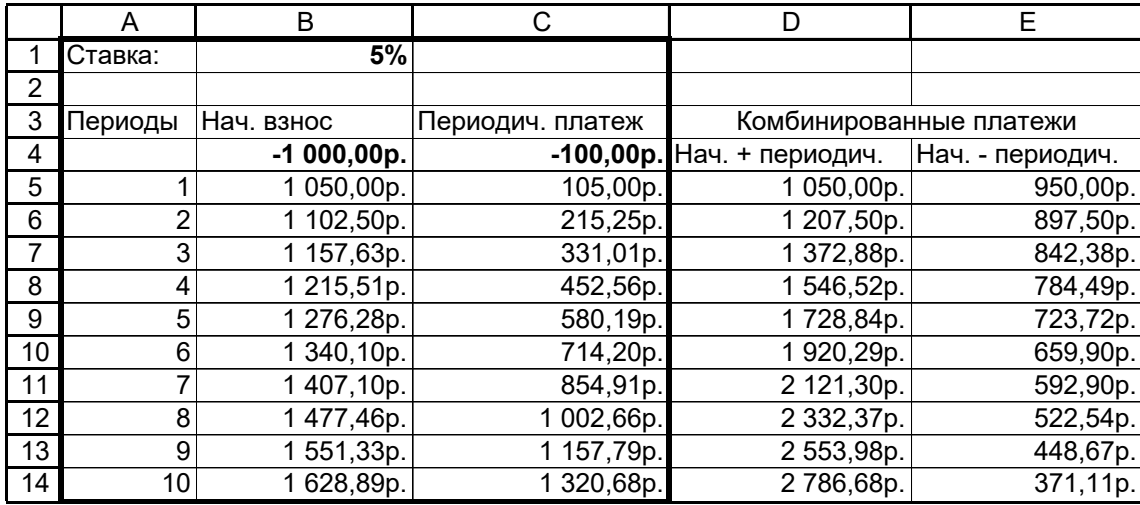

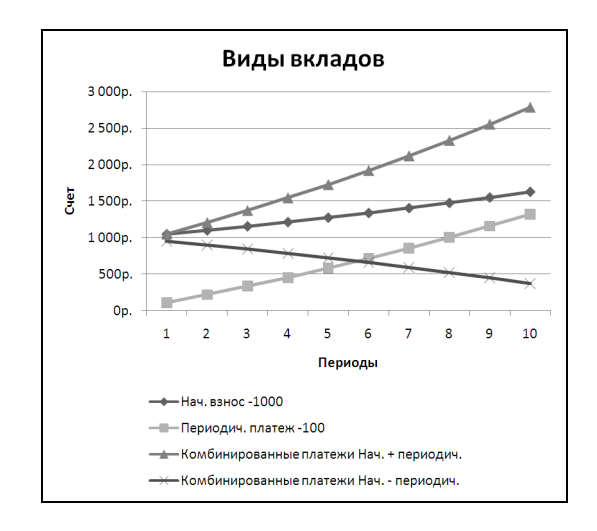

**E7-5**. Определить размер периодического платежа, позволяющий через 10 периодов получить результирующий вклад, равный 1000 р., если процентная ставка равна 5%. Сохранить результаты расчетов в файле e7-4.xlsx на листе «Подбор параметра 2». (1 балл)

# <span id="page-33-0"></span>**12. Рисунки**

**W9-1**. Создать рисунок с текстом по образцу и сохранить его в файле w9-1.docx. (3 балла)

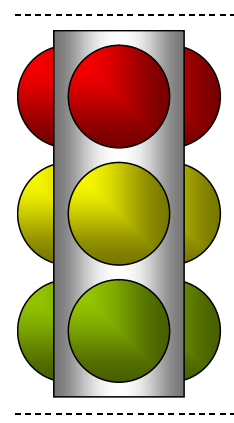

# Правила дорожного движения

**W9-2**. Создать рисунок с текстом по образцу и сохранить его в файле w9-2.docx. (3 балла)

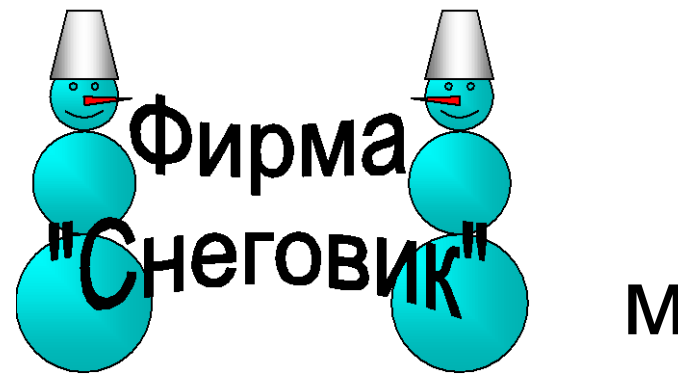

# Более 40 видов мороженого!

#### **Дополнительные задания**

**W9-3**. Создать текст с рисунком-подложкой по образцу и сохранить его в файле w9-3x.doc. (1 балл)

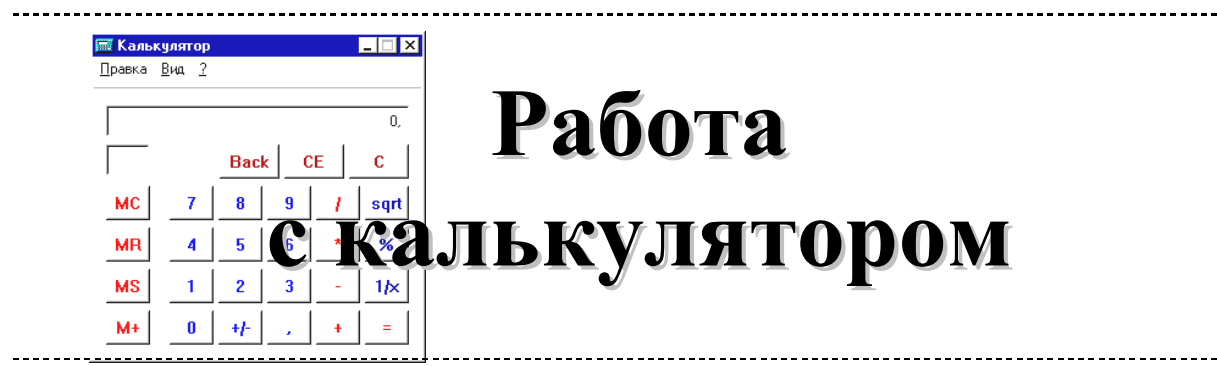

# <span id="page-34-0"></span>**13. Основные приемы работы с презентациями**

- **P1-1**. Создать презентацию, описывающую содержание курса «Работа в системе Microsoft Office». Презентация должна включать:
	- титульный слайд;
	- слайд с описанием структуры курса, содержащий объект SmartArt);
	- три слайда с перечнем тем по разделам «Word», «Excel» и «PowerPoint», содержащие маркированные и многоуровневые списки в одну и две колонки;
	- слайд с описанием избранной темы для раздела «PowerPoint», содержащий рисунок.

Выбрать для презентации какую-либо стандартную тему оформления и сохранить презентацию под именем p1-1 в нескольких форматах. (3 балла)

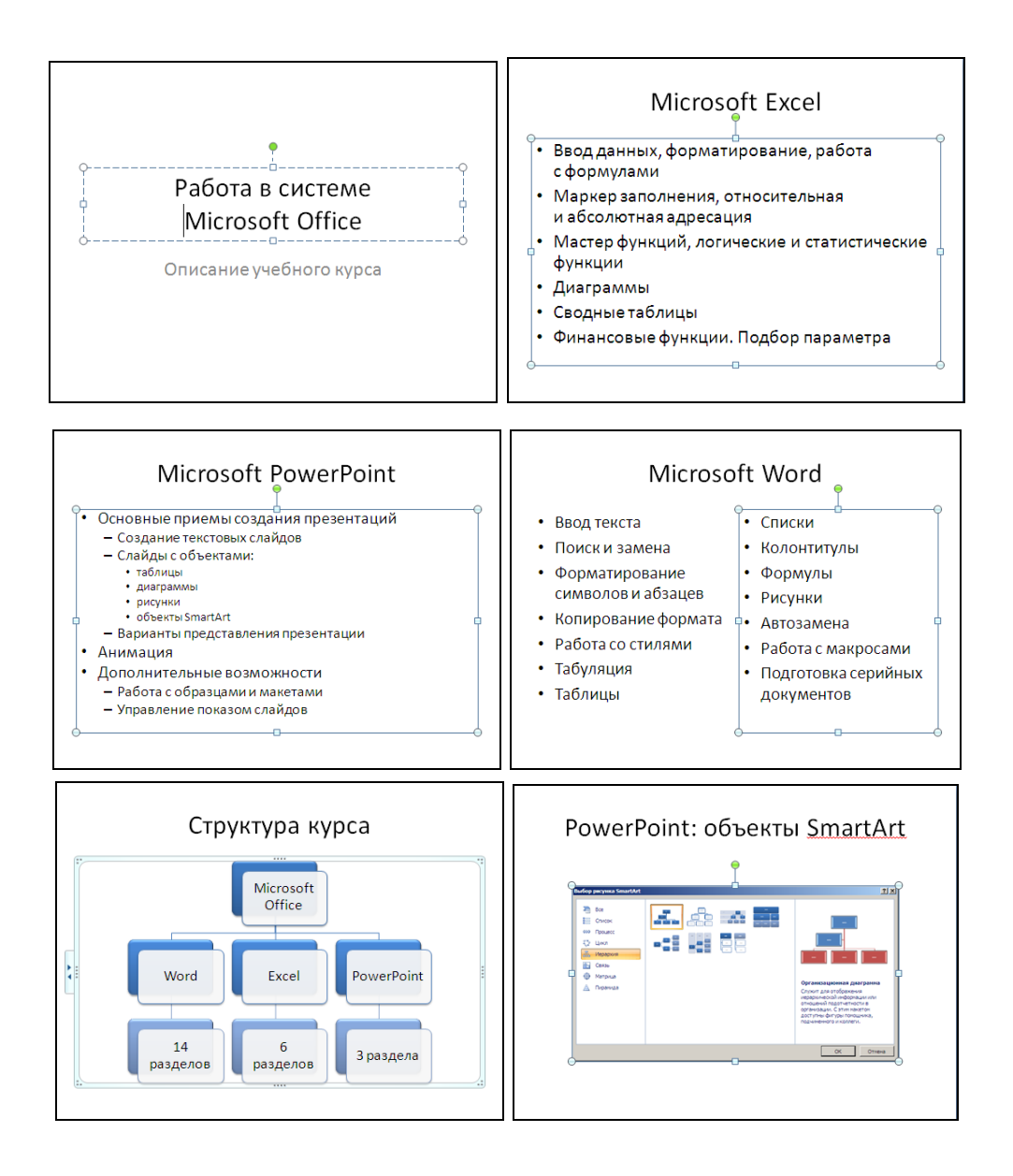

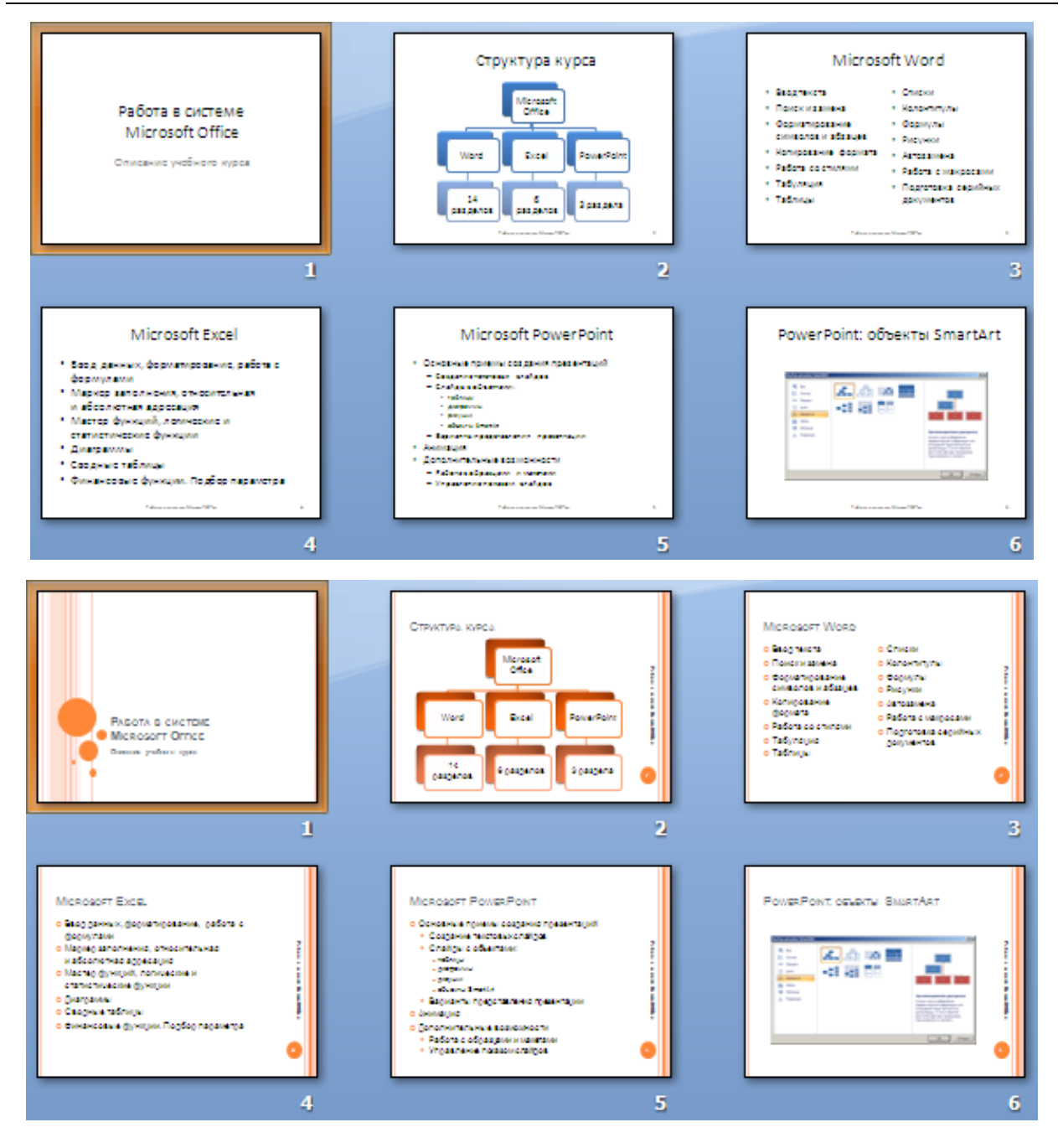

**P1-2**. Добавить в презентацию из упражнения P1-1 после слайда «Microsoft Word» слайд с таблицей по следующему образцу:

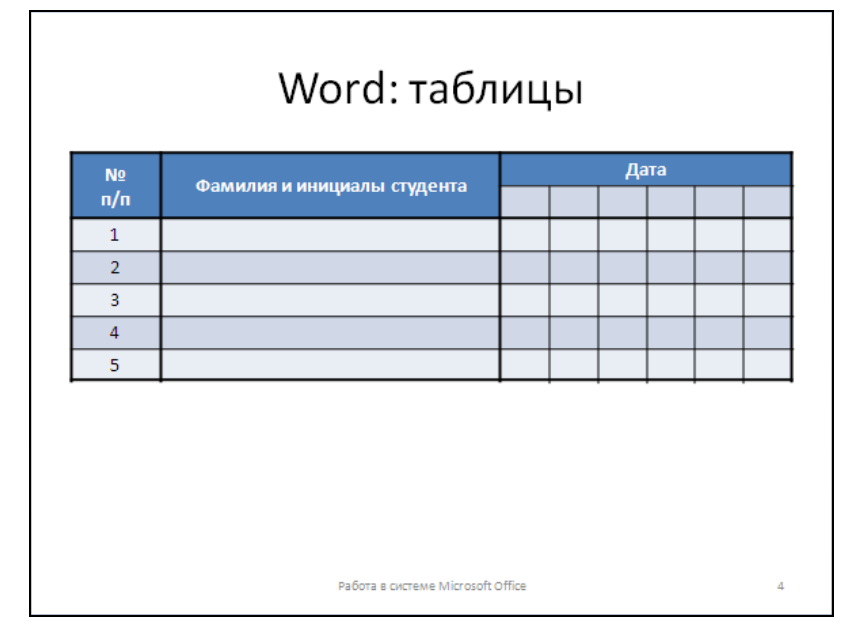

Структуру таблицы взять из упражнения W5-2. (3 балла)

# **13. Дополнительные задания**

**P1-3**. Добавить в презентацию из упражнения P1-1 после слайда «Microsoft Excel» слайд с диаграммами по следующему образцу:

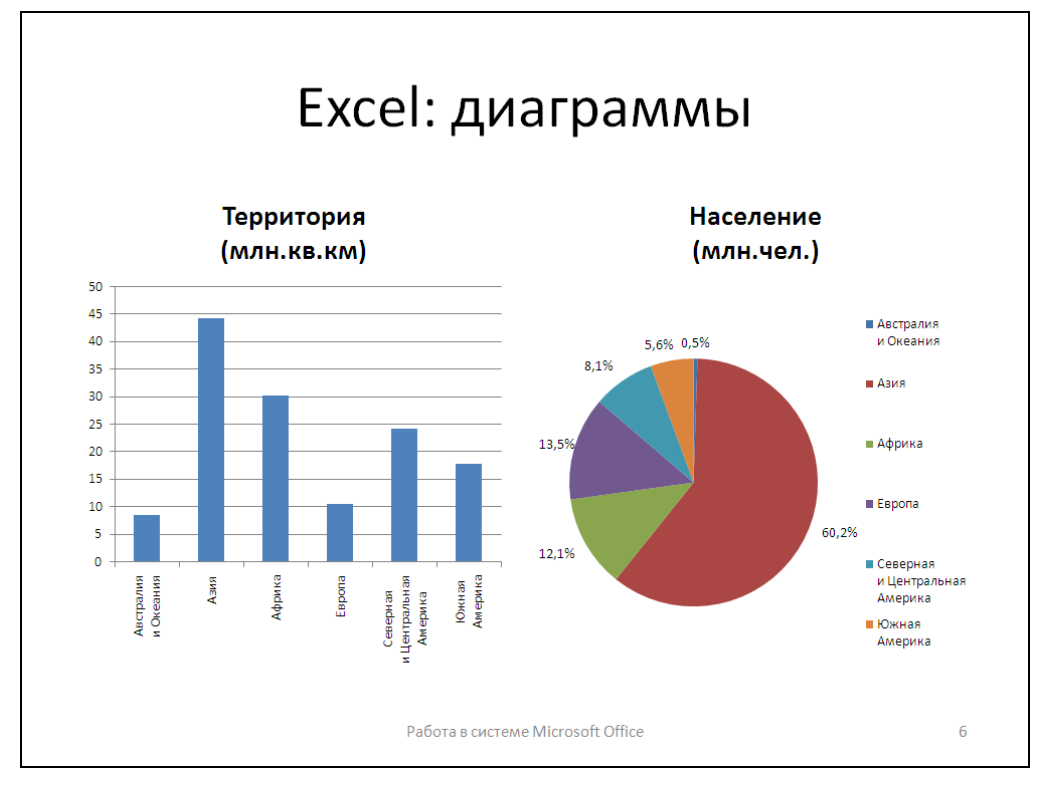

Данные для диаграмм взять из упражнения E4-3, настройки диаграмм должны соответствовать настройкам из упражнений E5-6 (левая диаграмма) и E5-7 (правая диаграмма). (3 балла)

# <span id="page-37-0"></span>**14. Анимация**

- **P2-1**. Создать начальную часть презентации, посвященной доказательству теоремы Пифагора. Презентация должна включать три слайда:
	- титульный слайд с названием теоремы («Теорема Пифагора») и ее словесной формулировкой («Квадрат гипотенузы равен сумме квадратов катетов»);
	- слайд с изображением прямоугольного треугольника;
	- слайд, дополняющий изображение прямоугольного треугольника названиями и обозначениями его сторон.

Снабдить слайды презентации следующими анимационными эффектами: «Выцветание», «Возникновение» (на основе которого реализовать эффект пишущей машинки), «Вылет». Использовать как последовательное, так и одновременное выполнение анимационных эффектов. Сохранить презентацию под именем p2-1.pptx. (4 балла)

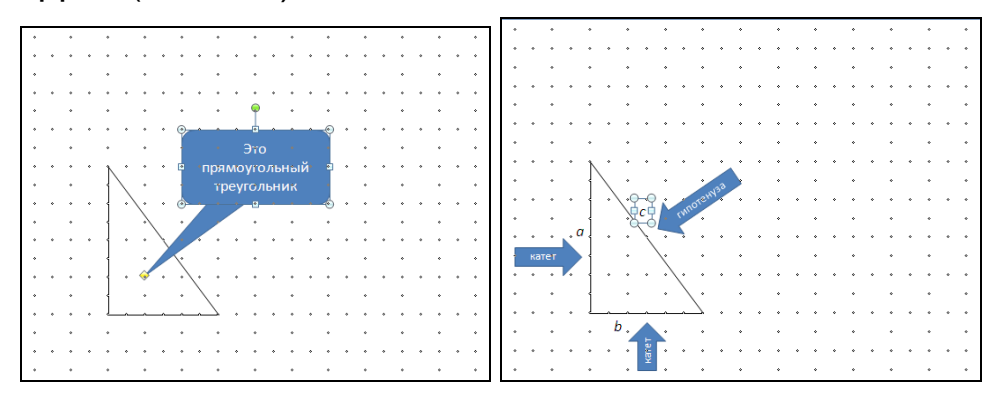

**P2-2**. Добавить завершающую часть к презентации, созданной в упражнении P2-1. Добавление должно содержать вспомогательное построение, описание возникающих при этом геометрических объектов, а также рассуждения и математические выкладки, завершающие доказательство.

Снабдить слайды презентации следующими анимационными эффектами: «Выцветание», «Вылет», «Проявление с увеличением» («Масштабирование» в PowerPoint 2010), «Жалюзи», «Путь перемещения». Использовать группировку для одновременного выполнения анимационных эффектов. Анимацию текста выполнять по абзацам.

Настроить презентацию для автоматического показа и сохранить ее под именем p2-2 в форматах pptx и ppsx. (4 балла)

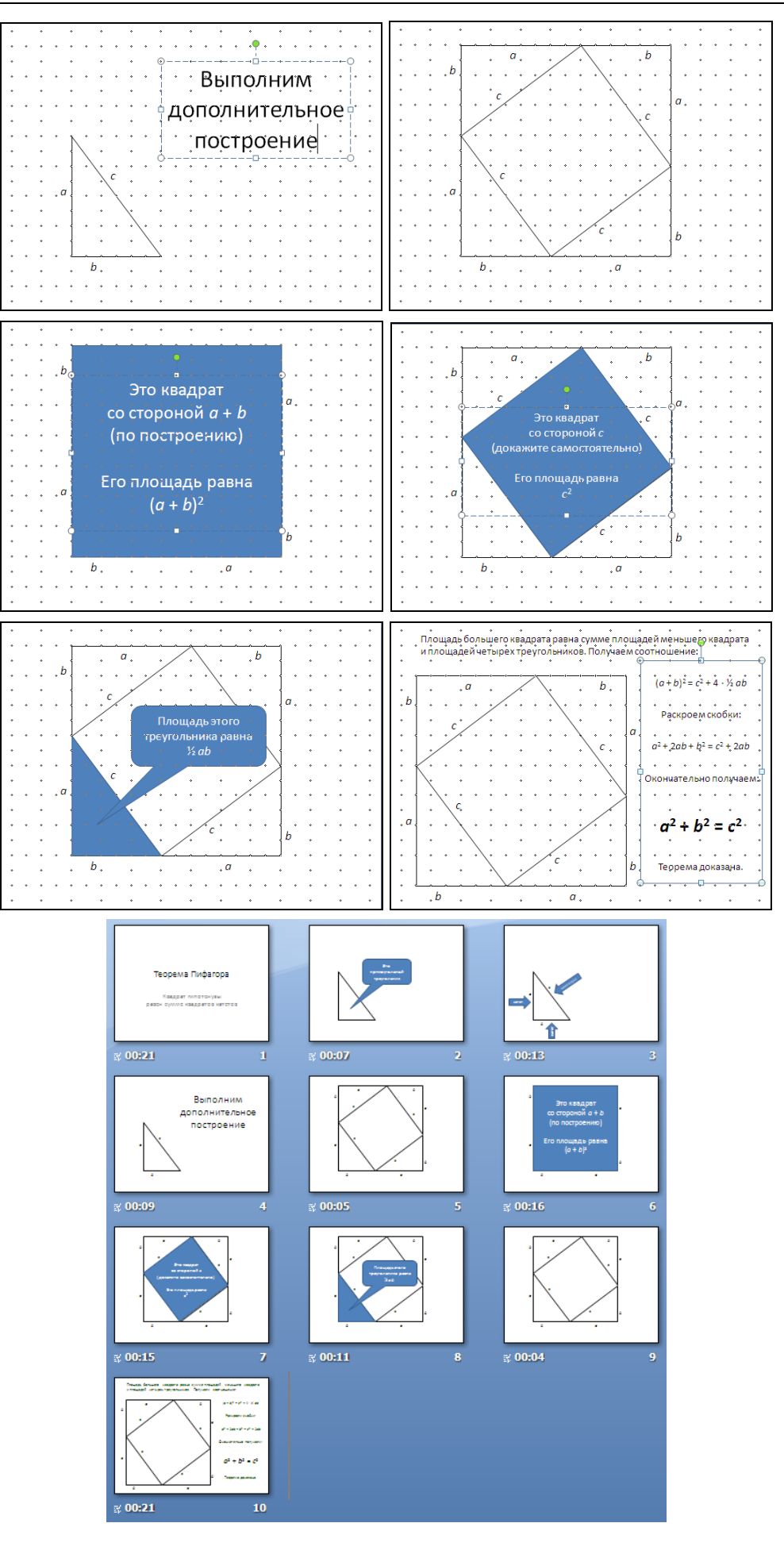

#### **14. Дополнительные задания**

- **P2-4**. Изменить настройки анимации первых двух слайдов презентации из упражнения P2-1 таким образом, чтобы в конце показа титульного слайда тексты заголовка и подзаголовка одновременно выцветали в течение 2 секунд, а в начале показа второго слайда изображение треугольника постепенно «проявлялось» также в течение 2 секунд. Сохранить измененную презентацию под именем p2-4. (2 балла)
- **P2-5**. Удалить в презентации из упражнения P2-2 слайд 9, не содержащий никакой дополнительной информации в «статическом» варианте презентации, переместив анимацию «Путь перемещения» в конец набора эффектов из слайда 8. Сохранить измененную презентацию под именем p2-5. (2 балла)
- **P2-6**. Дополнить последний слайд презентации из упражнения P2-2, добавив к его набору эффектов выцветание всех вспомогательных элементов рисунка и поясняющего текста (за исключением основной формулы) и перемещение исходного треугольника с подписями его сторон к основной формуле. Полученное в итоге изображение (приведенное на рисунке) должно сохраняться на экране до щелчка мышью. Сохранить измененную презентацию под именем p2-6. (2 балла)

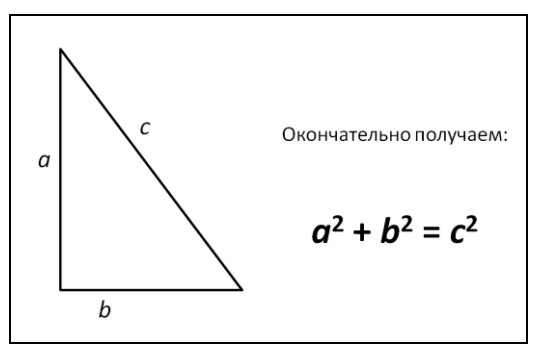

#### **Дополнительные темы**

# <span id="page-40-0"></span>**15. Формулы**

**W8-1**. Набрать текст по образцу и сохранить его в файле w8-1.docx.

Корни квадратного уравнения  $ax^2 + bx + c = 0$  находят по формуле

$$
x_{1,2} = \frac{-b \pm \sqrt{D}}{2a},
$$

где  $D = b^2 - 4ac \longrightarrow 2ac$ криминант квадратного уравнения.

**W8-2**. Набрать текст по образцу и сохранить его в файле w8-2.docx.

Решить систему неравенств:

$$
\begin{cases} 3(x+1) - \frac{x-2}{4} \le 5x - 7 \cdot \frac{x+3}{2}, \\ 2x - \frac{x}{3} < 4x. \end{cases}
$$

**W8-3**. Набрать текст по образцу и сохранить его в файле w8-3.docx.

Тригонометрические формулы: .  $1 \mp \text{tg} \alpha \cdot \text{tg}$  $tg(\alpha \pm \beta) = \frac{tg \alpha \pm tg}{1 - st}$  $\sin(\alpha \pm \beta) = \sin \alpha \cdot \cos \beta \pm \cos \alpha \cdot \sin \beta$ ,  $\cos(\alpha \pm \beta) = \cos \alpha \cdot \cos \beta \mp \sin \alpha \cdot \sin \beta$ ,  $\alpha$  · tg  $\beta$  $\alpha \pm$ tg $\beta$  $\alpha \pm \beta$ .  $\pm$  $\pm \beta$ ) =  $\overline{+}$ 

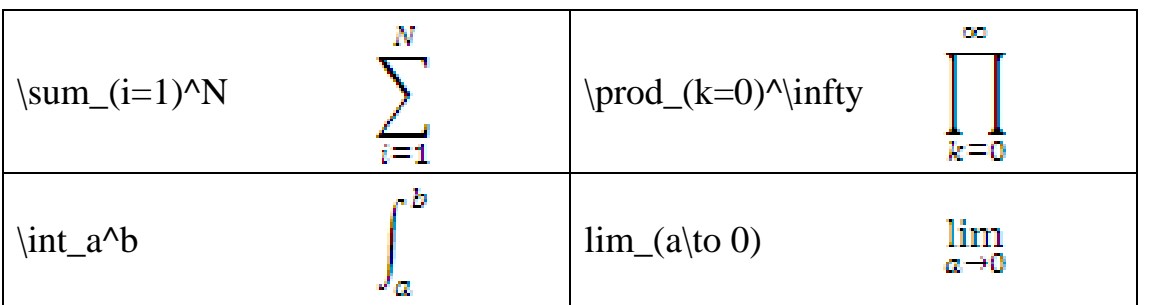

#### <span id="page-41-0"></span>**16. Работа с макросами**

**W11-3**. Набрать указанный текст и сохранить его в файле w11-3.docx. Для ускорения настройки смещения слов по вертикали во втором абзаце определить макрос «Вверх\_на\_12» и связать его с кнопкой на панели быстрого доступа (панели форматирования в Word 2003).

Пятачок мечтал стать птичкой и уметь летать, но теперь, когда он болтался на дне кармана Кенги, в голове у него прыгали такие мысли:

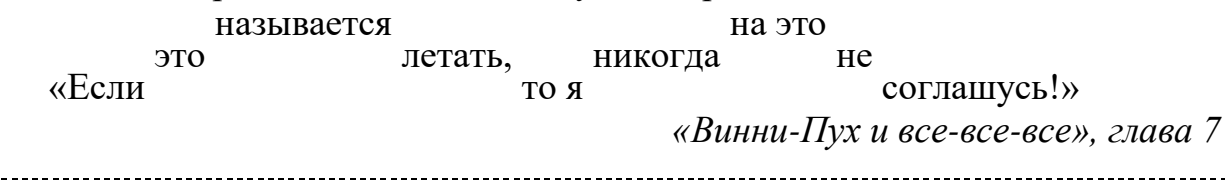

**W11-4**. Создать таблицу по образцу и сохранить ее в файле w11-4.docx. Для ускорения настройки уплотненных и разреженных интервалов определить два макроса: «Разр на 1» и «Упл на 1» и связать их с кнопками на панели быстрого доступа (панели форматирования в Word 2003).

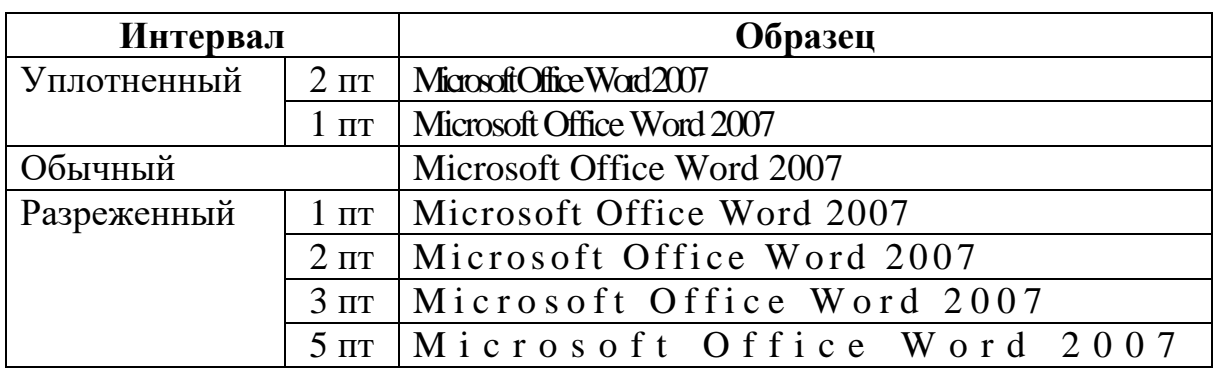

# <span id="page-42-0"></span>**17. Совместное использование текстовых документов и электронных таблиц**

- **E9-1**. Создать документ, демонстрирующий различные способы вставки в текст данных из электронной таблицы. Данные должны быть вставлены четырьмя способами:
	- 1) как обычный текст;
	- 2) как отформатированный текст (таблица);
	- 3) как рисунок;
	- 4) как объект (электронная таблица).

В качестве исходных данных использовать имеющийся файл e9-1-0.xlsx. Созданный документ сохранить в файле e9-1.docx (см. образец). 

# **Неформатированный текст:**

Выполнение плана овощной базой № 4 (2014 г.)

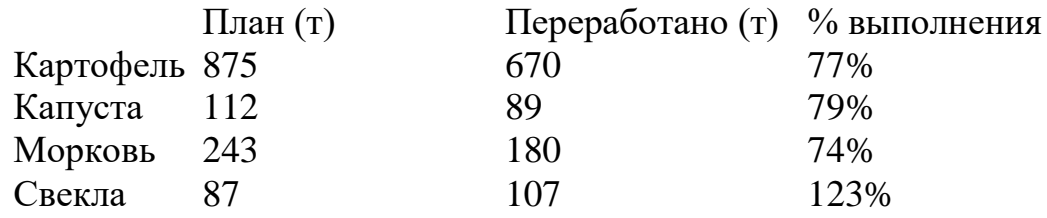

# **Текст в формате RTF:**

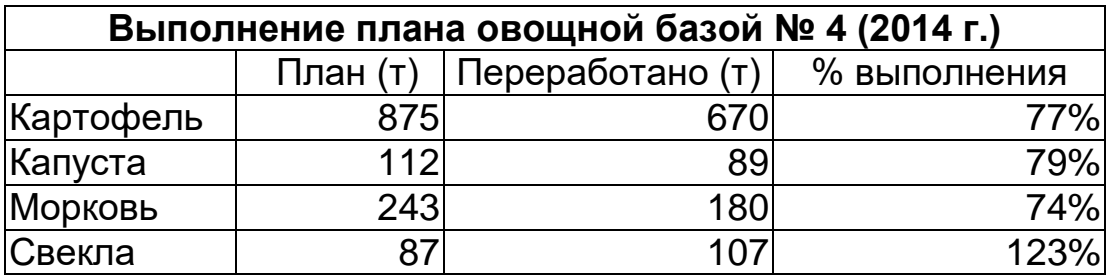

# **Точечный рисунок:**

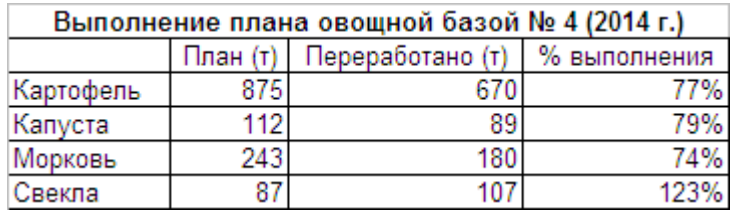

# **Лист Microsoft Excel (объект):**

#### **Выполнение плана овощной базой № 4 (2014 г.)**

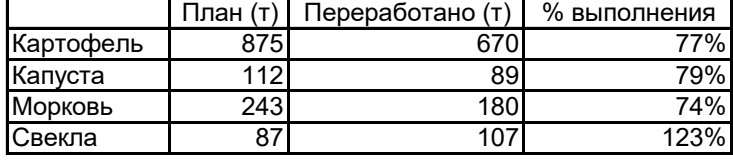

# <span id="page-43-0"></span>**18. Дополнительные возможности презентаций: работа с образцами и макетами, управление показом слайдов**

**P3-1**. Разработать новую тему Art для использования в презентациях, посвященных изобразительному искусству. Тема должна включать макеты для трех видов слайдов: «Титульный слайд», «Заголовок и объект» и «Рисунок с подписью». Для темы в целом и отдельно для макета «Титульный слайд» разработать фоновые рисунки, состоящие из нескольких графических фигур-

прямоугольников и символа . Сохранить тему в виде thmxфайла и в виде шаблона Art.potx.

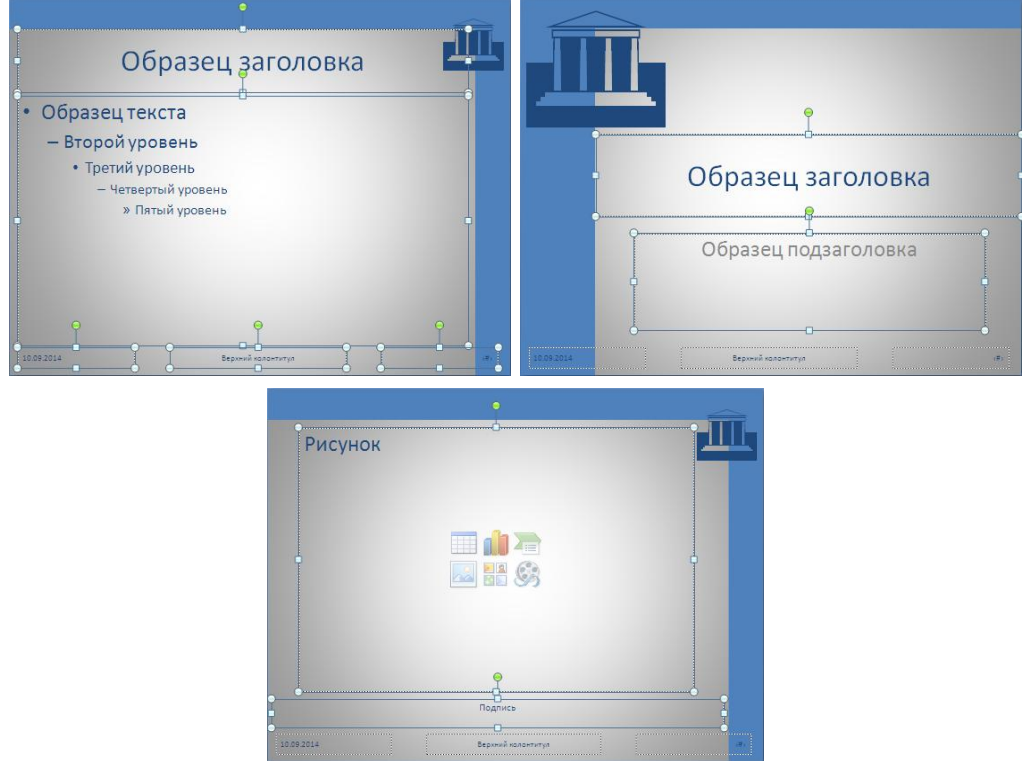

**P3-2**. Разработать презентацию, посвященную шедеврам живописи Эрмитажа. Использовать для оформления презентации тему Art, созданную в упражнении P3-1. Сохранить презентацию под именем p3-2.

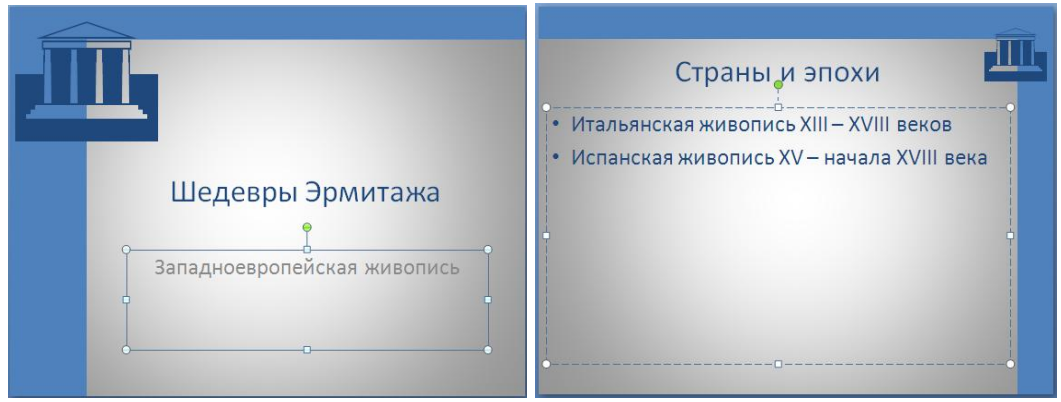

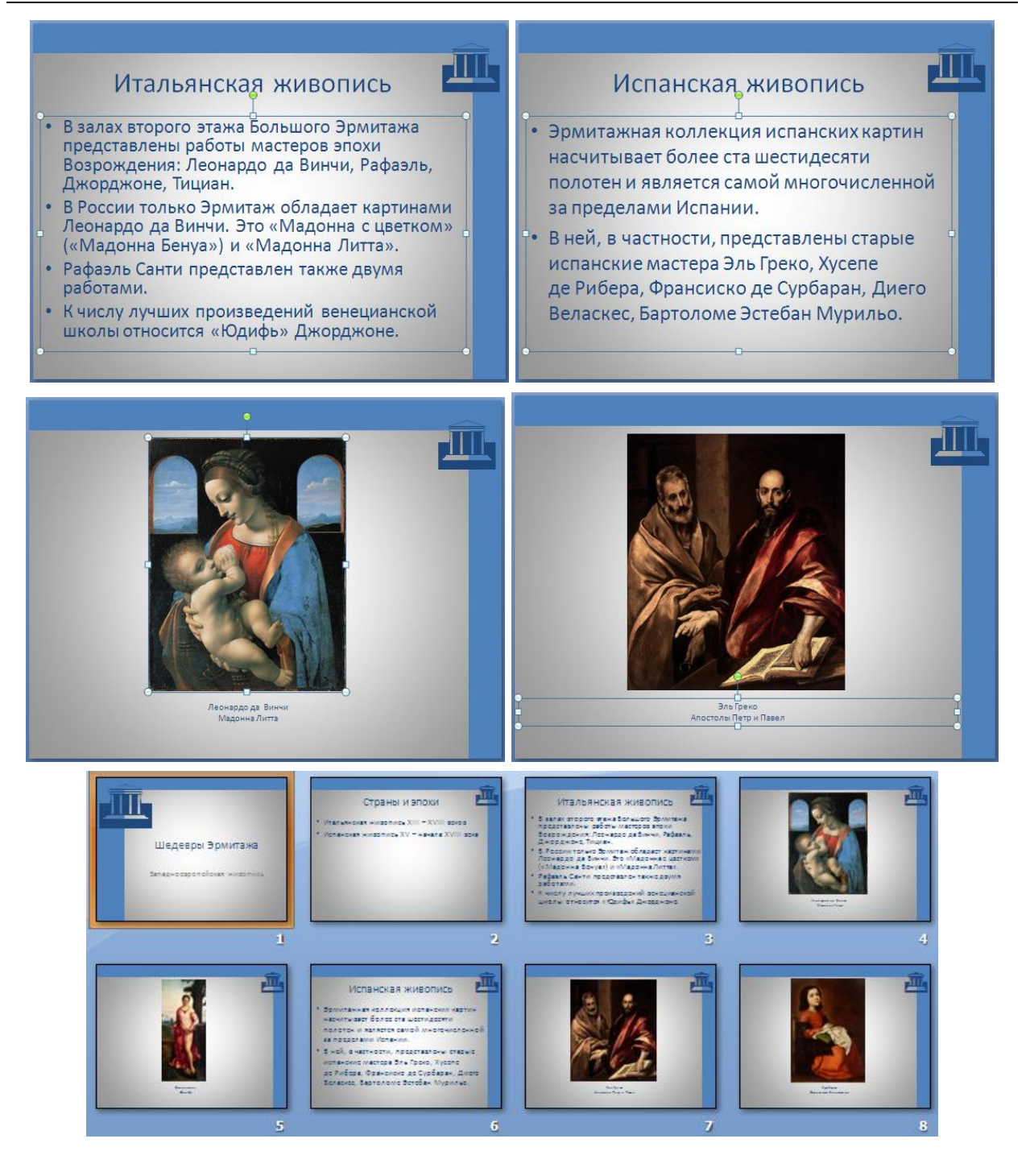

**P3-3**. Доработать презентацию из упражнения P3-2, включив в нее дополнительные средства для просмотра слайдов: текстовые гиперссылки на слайде с оглавлением для быстрого перехода на требуемую группу картин и управляющие кнопки на слайдах с картинами для возврата к слайду с оглавлением. Обеспечить автоматический возврат к слайду с оглавлением после просмотра выбранной группы, оформив каждую группу в виде произвольного показа, и настроить режим плавного перехода между слайдами. Сохранить измененную презентацию под именем p3-3.

![](_page_45_Picture_1.jpeg)

**P3-4**. На основе темы Art, созданной в упражнении P3-1, разработать новую тему Art2, в которой вместо символа **III** используется стилизованный рисунок или фотография палитры художника. Подходящее изображение найти в Интернете. Сохранить тему Art2 в виде thmx-файла и в виде шаблона Art2.potx и применить ее к презентации из упражнения P3-3.

![](_page_45_Picture_3.jpeg)

**P3-5**. Доработать презентацию из упражнения P3-3, добавив к обзорному (начальному) слайду каждого раздела управляющую кнопку «Возврат», нажатие на которую возвращает презентацию к слайду-оглавлению, а к слайду-оглавлению — управляющую кнопку, обеспечивающую выход из презентации. Сохранить новый вариант презентации под именем p3-5.